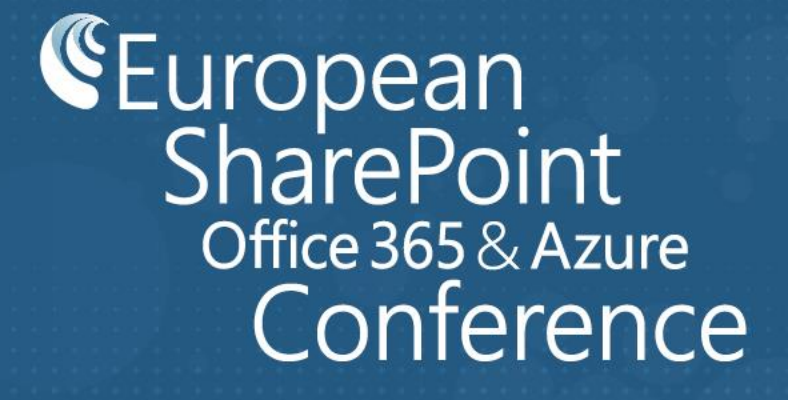

### COPENHAGEN **2018** 26-29<br>NOVEMBER

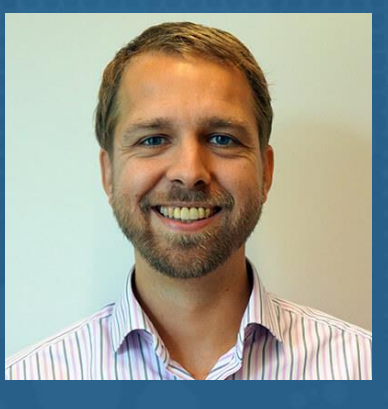

Everything You Need to Know About External Sharing in Office 365 **MAARTEN EEKELS**

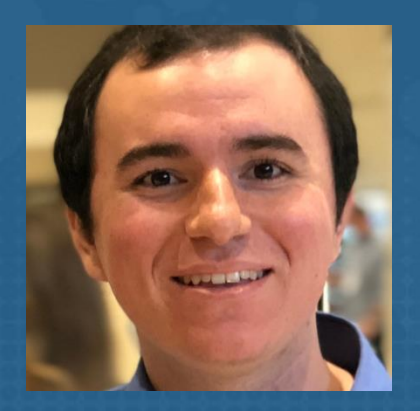

CTO, PORTIVA, NETHERLANDS

**RAFAEL LOPEZ-URICOECHEA**

SENIOR PROGRAM MANAGER, MICROSOFT, USA

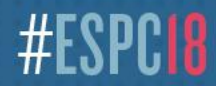

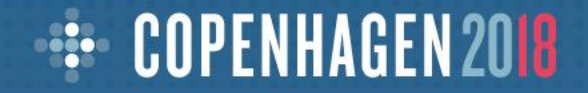

#### **Make every ESPC18 session count…**

#### **1. Connect:**

Meet someone new at the start of each session

#### **2. Feedback:**

Don't forget to rate this session on the conference app

#### **3. Q&A:**

We will allow time to get some of your questions answered

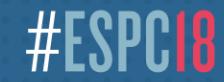

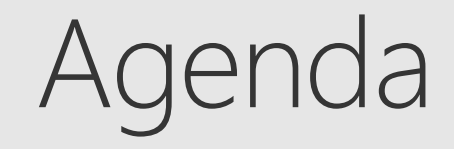

- **☉** Sharing overview
- (b) What's new for users
- **8 Management overview**
- ◯ What's new for admins

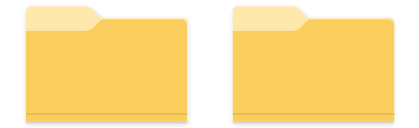

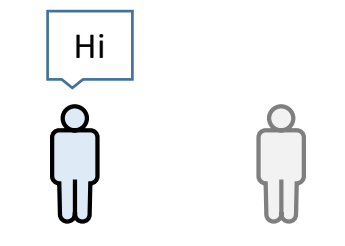

Every person has a OneDrive

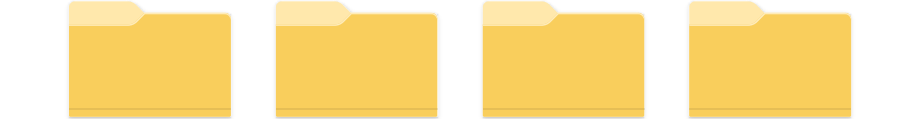

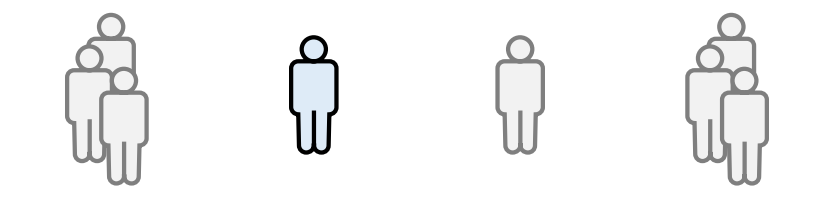

Just like every person has a OneDrive, every team has a library

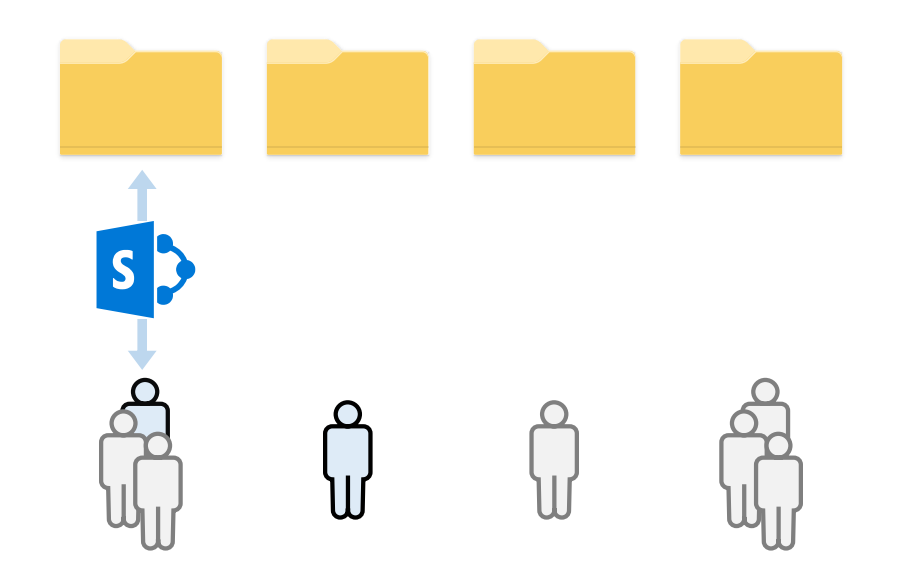

Whether you work in a team site...

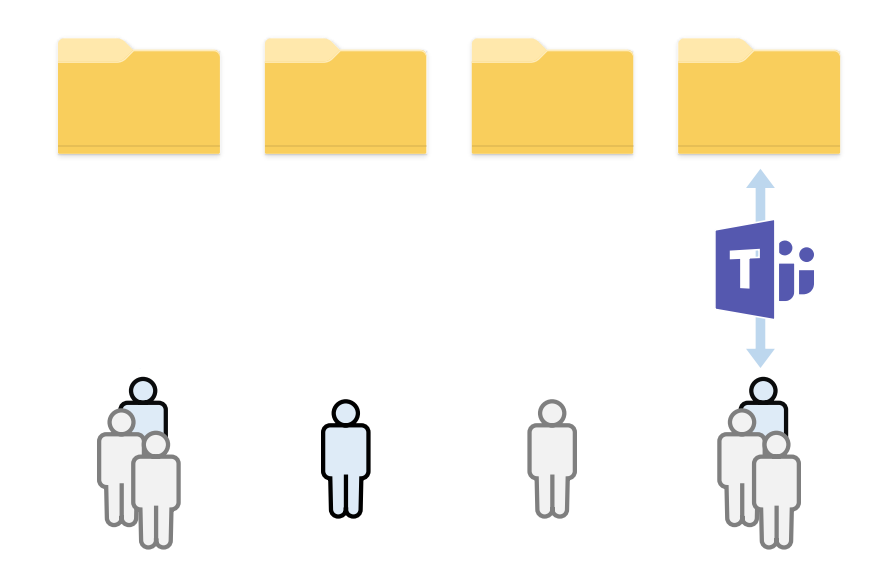

... or in a team chat...

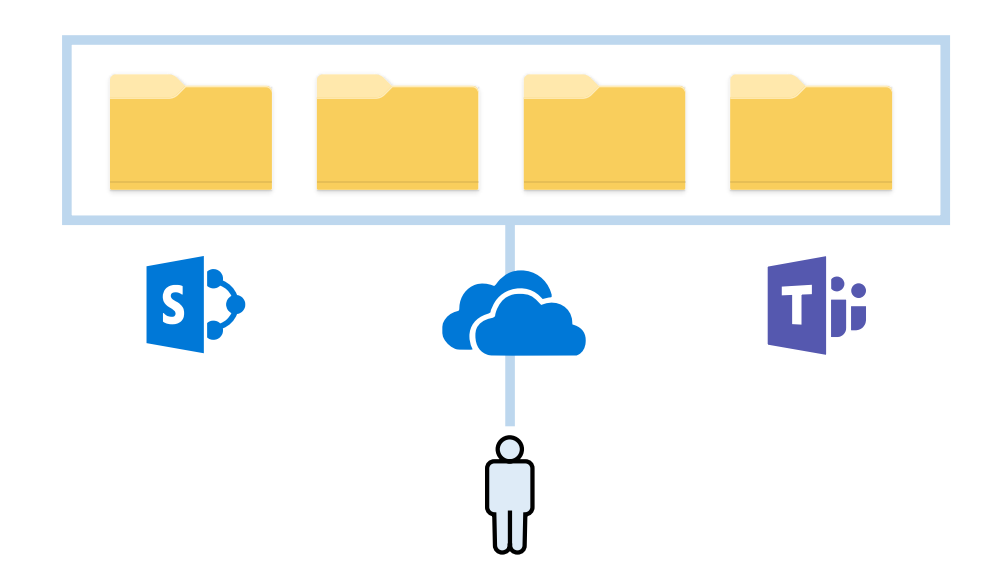

OneDrive connects you to all your files across Office 365.

# OneDrive makes external sharing easy and secure

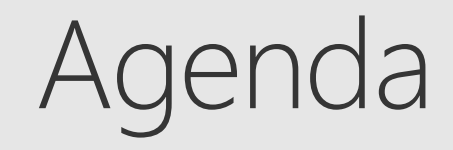

### Sharing overview

What's new for users

 $\odot$  Management overview

What's new for admins

# Scenarios

### Simple external sharing I'm sending sales materials to a customer

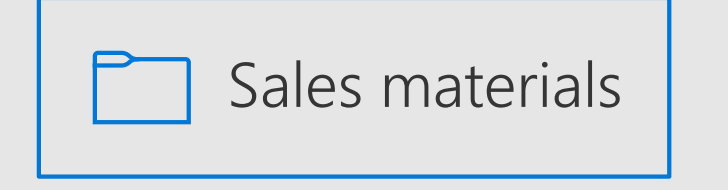

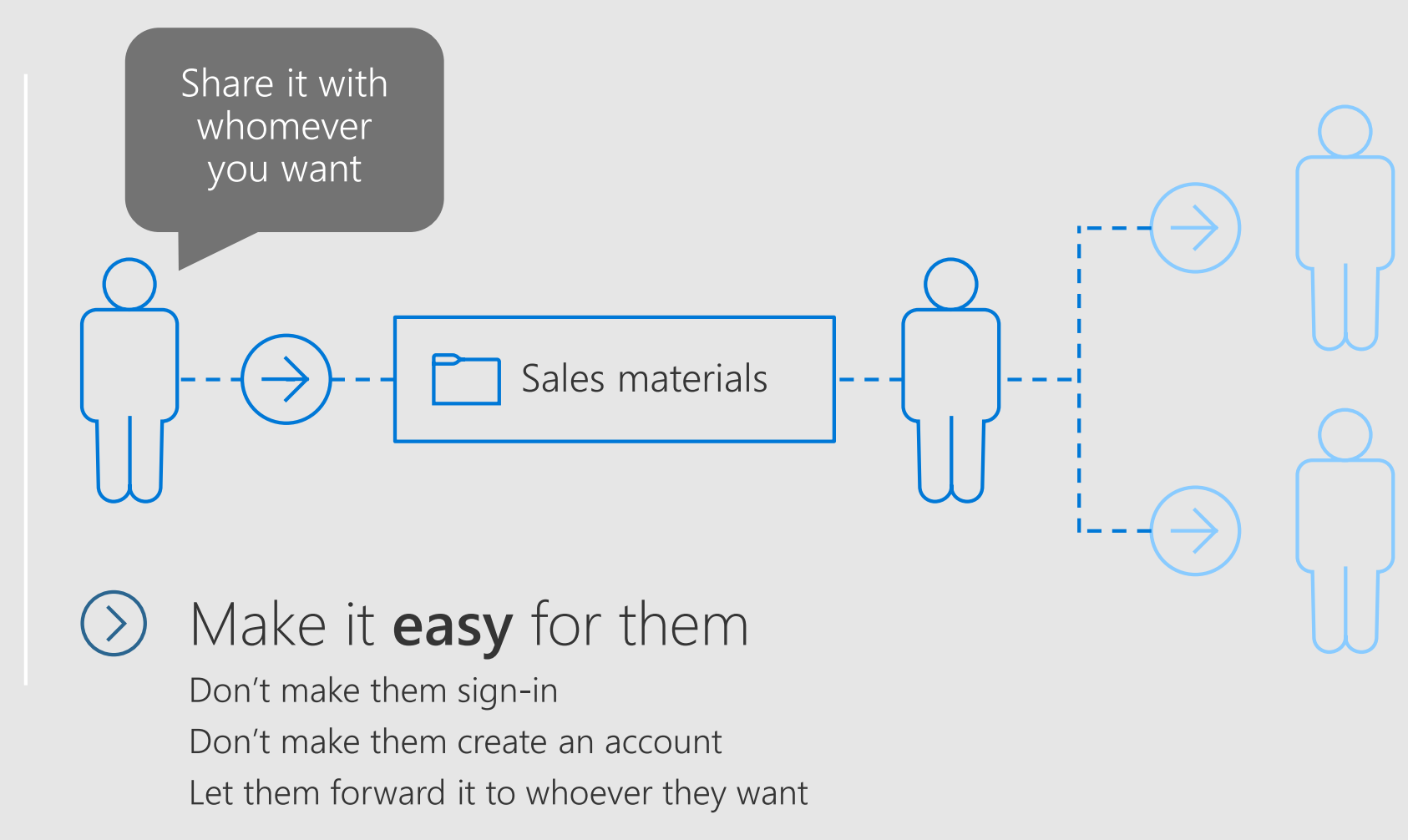

### **DEMO** Shareable link Works for anyone who has it

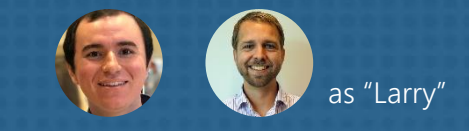

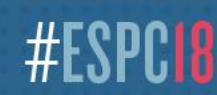

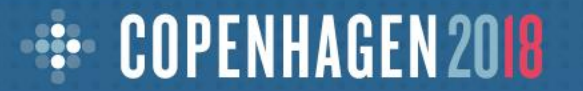

### How to:

### Send a link that works for anyone who has it

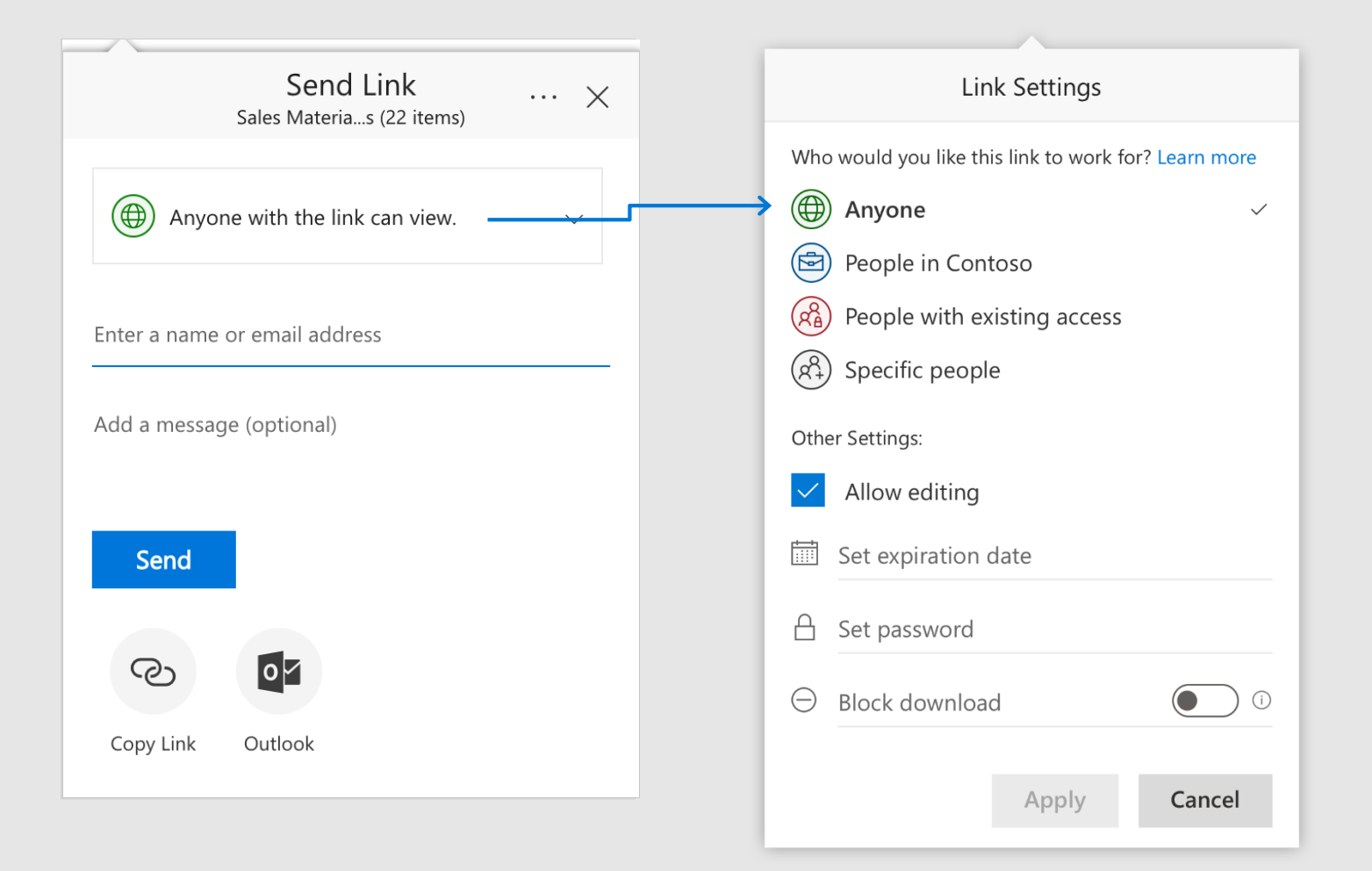

Can be forwarded to others

Access can be revoked any time

Users need the link to gain access

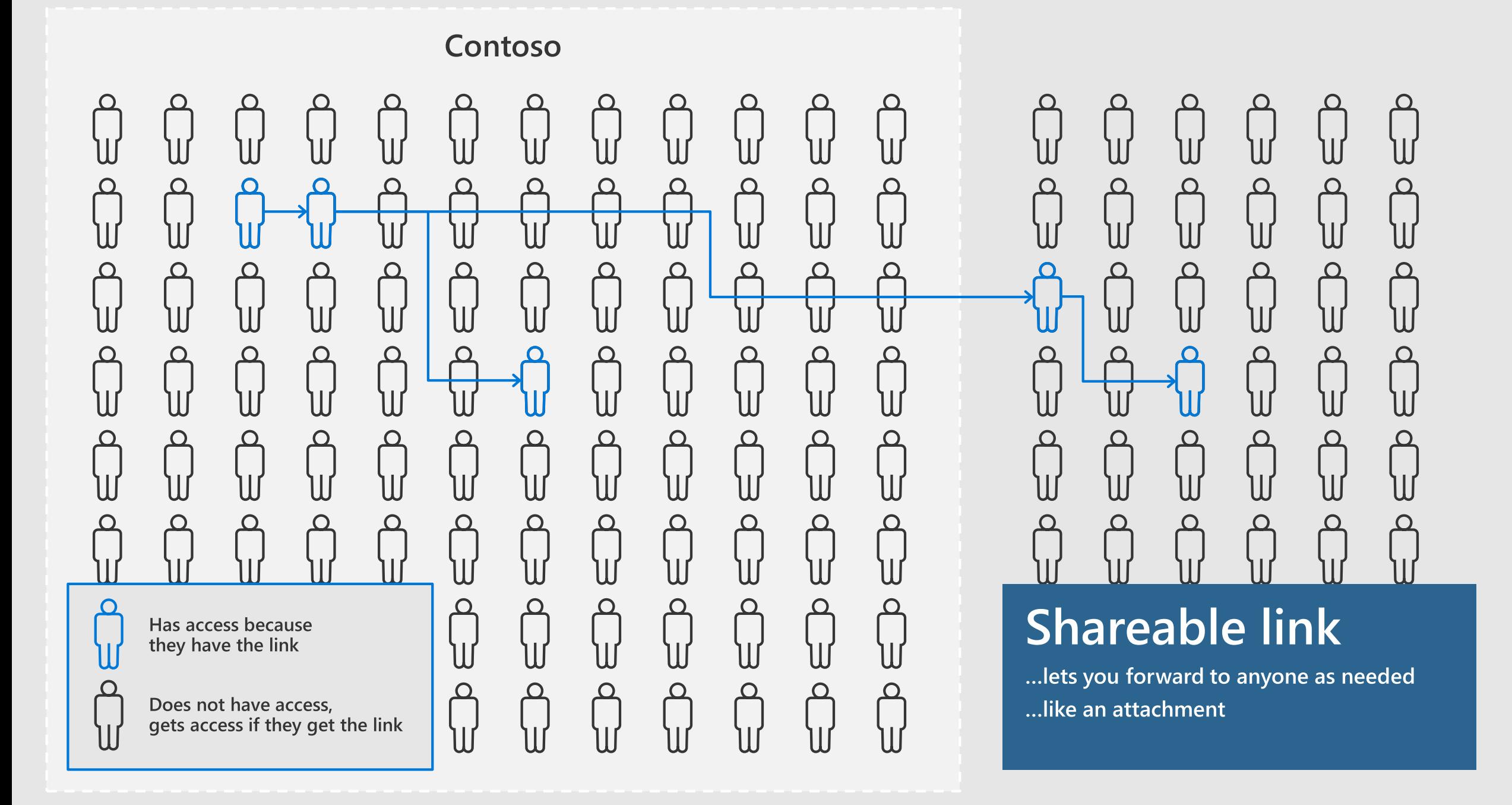

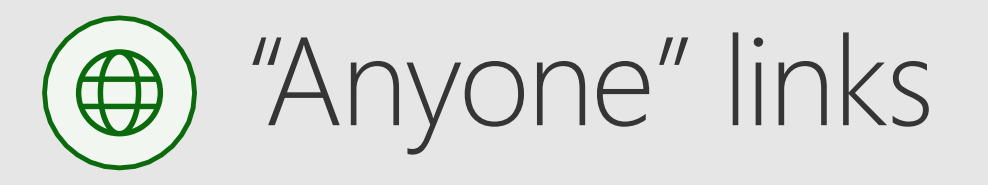

- The easiest way to share files and folders
- Recipients decide who else gets access
- Guaranteed to open for anyone who receives it, on any device
- Share with anyone easily via email, chat, social, etc. No frustrating errors or sign-in/up

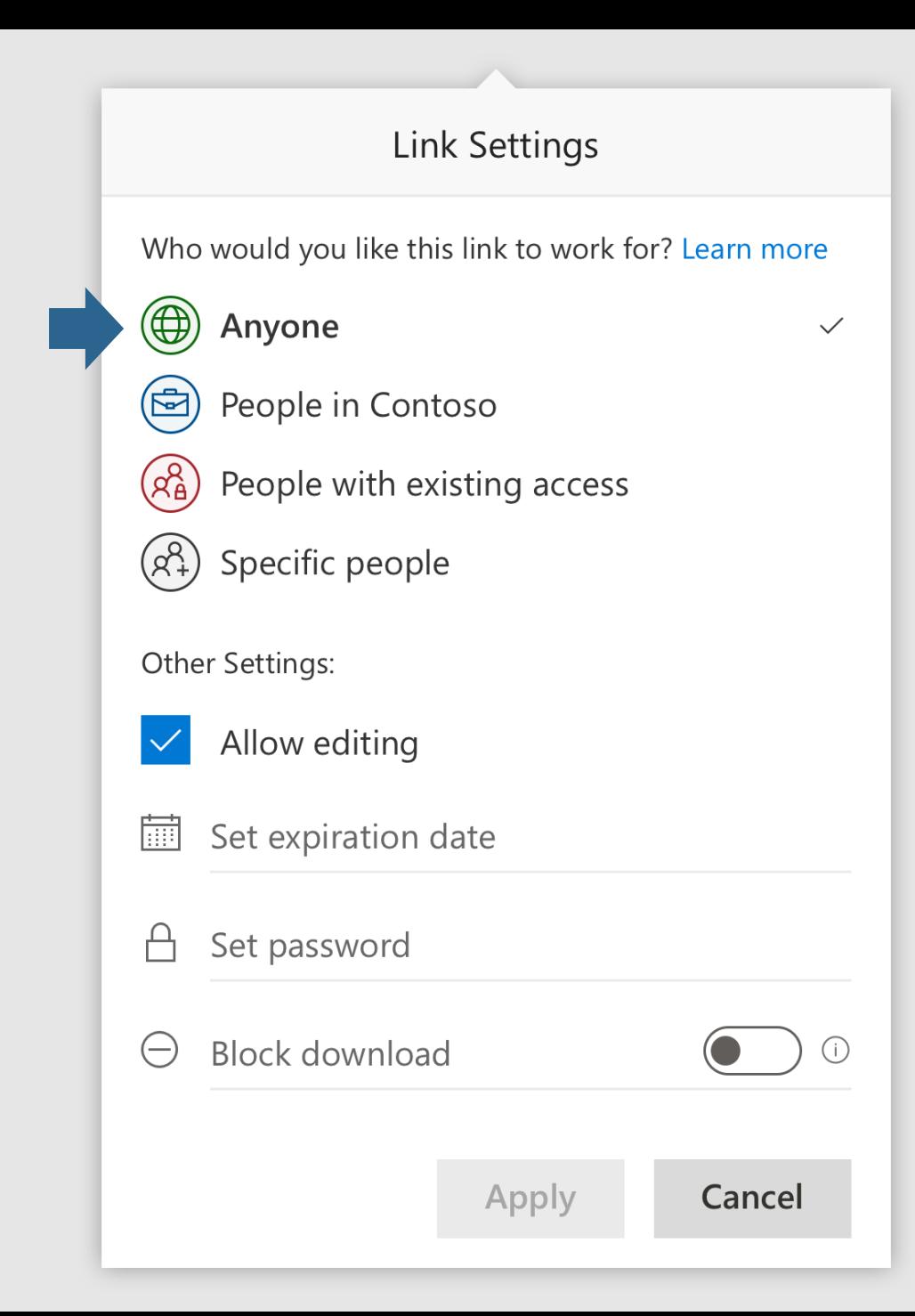

## Internal sharing

### I'm sending a document to colleagues for review

### **Compliance Strategies**

[not public information]

This is a working reference document for use by the project team. Please add or reply to comments where you have changes, queries, or...

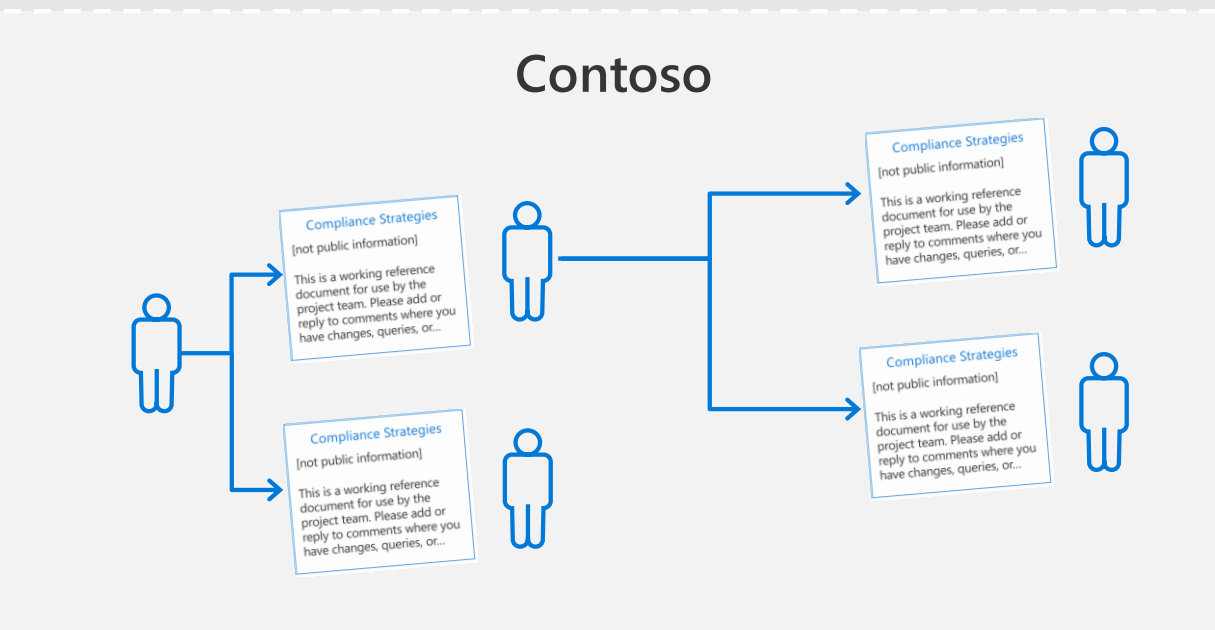

#### Make it **easy** for them

Let them forward it to whoever they want as long as they're inside the company

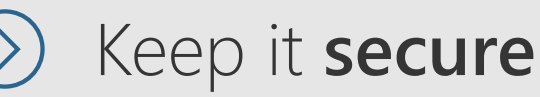

Don't let external people access it

**DEMO** 

## Shareable link (internal) Works for people in my O365 organization with the link

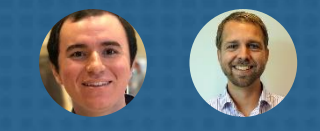

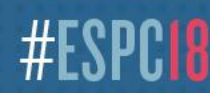

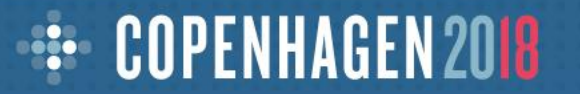

### How to:

#### Send a link that works for only people in your organization

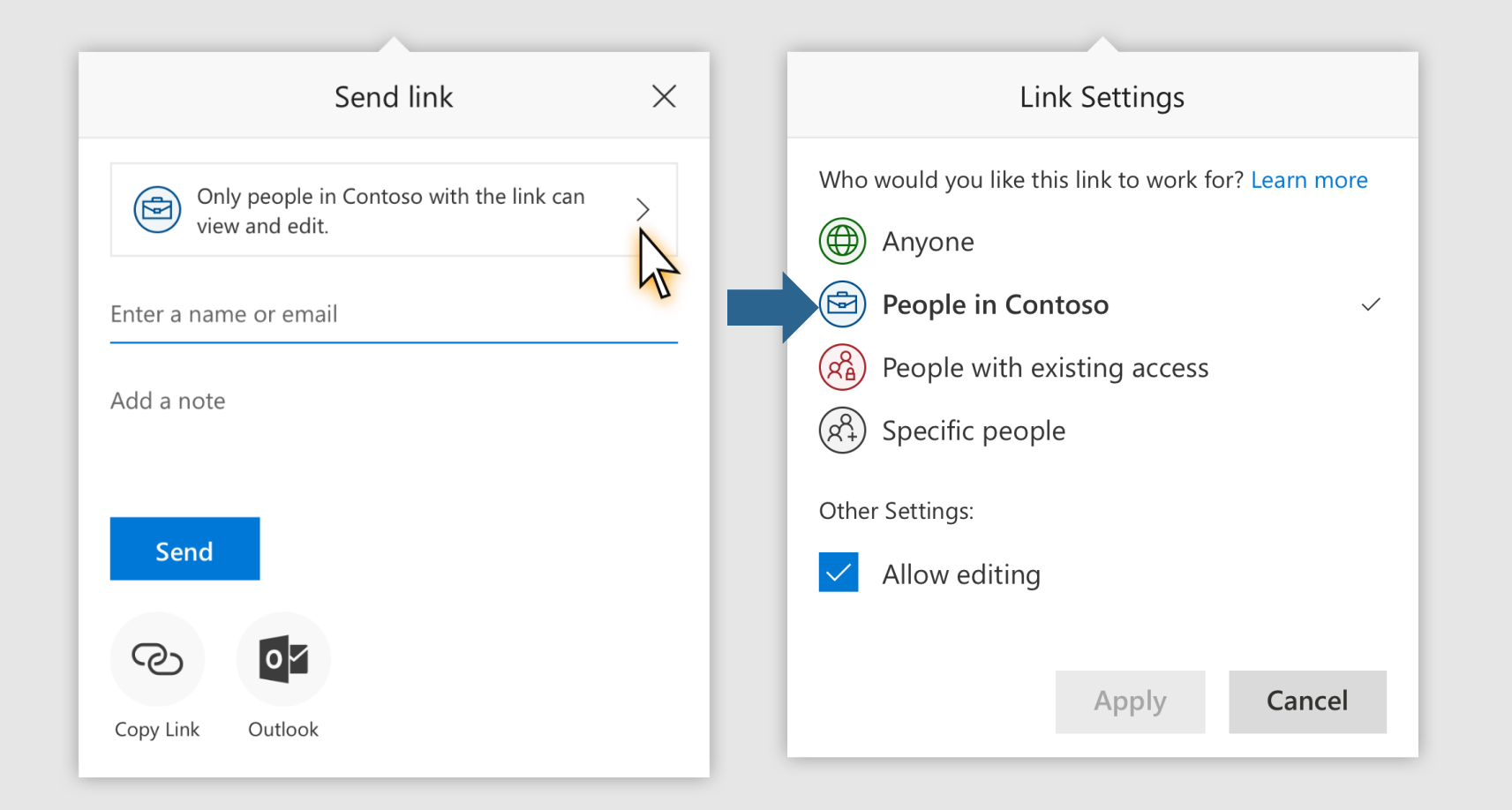

## Definition: "People in my organization" link A transferrable, revocable secret key Only grants access to internal users

## Definition: "People in my organization" link A transferrable, revocable secret key

Can be forwarded to others

## Definition: "People in my organization" link A transferrable, revocable secret key

Access can be revoked any time

## Definition: "People in my organization" link A transferrable, revocable secret key

Users need the link to gain access

## Definition: "People in my organization" link A transferrable, revocable secret key Only grants access to internal users

Requires sign-in to an account in my organization

## Definition: "People in my organization" link A transferrable, revocable secret key Only grants access to internal users

Members (non-Guests) in my Office 365 directory

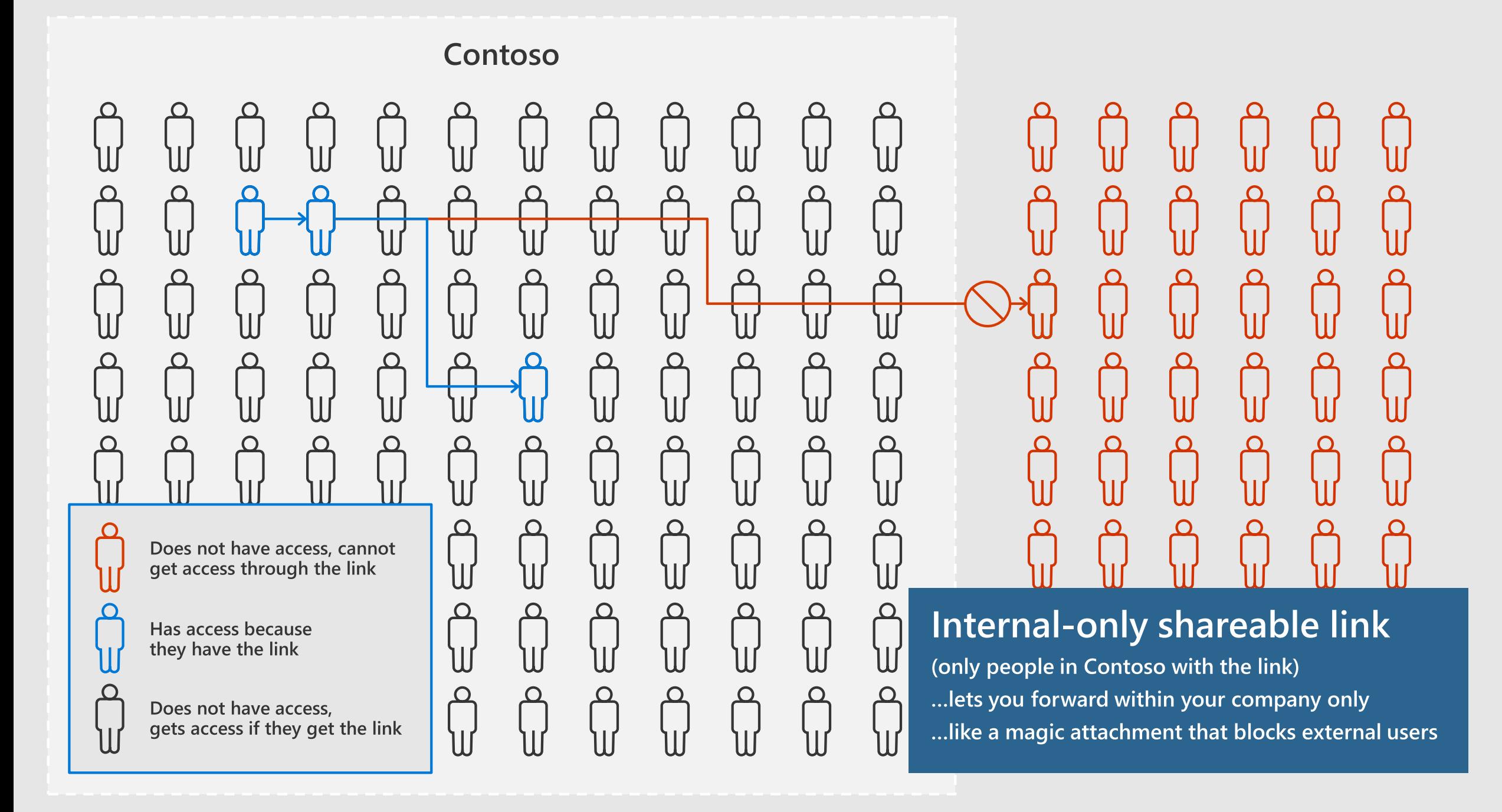

# "People in my organization" links

⊙ Allows recipients to forward within your organization

### $\odot$  Blocks external people from accessing

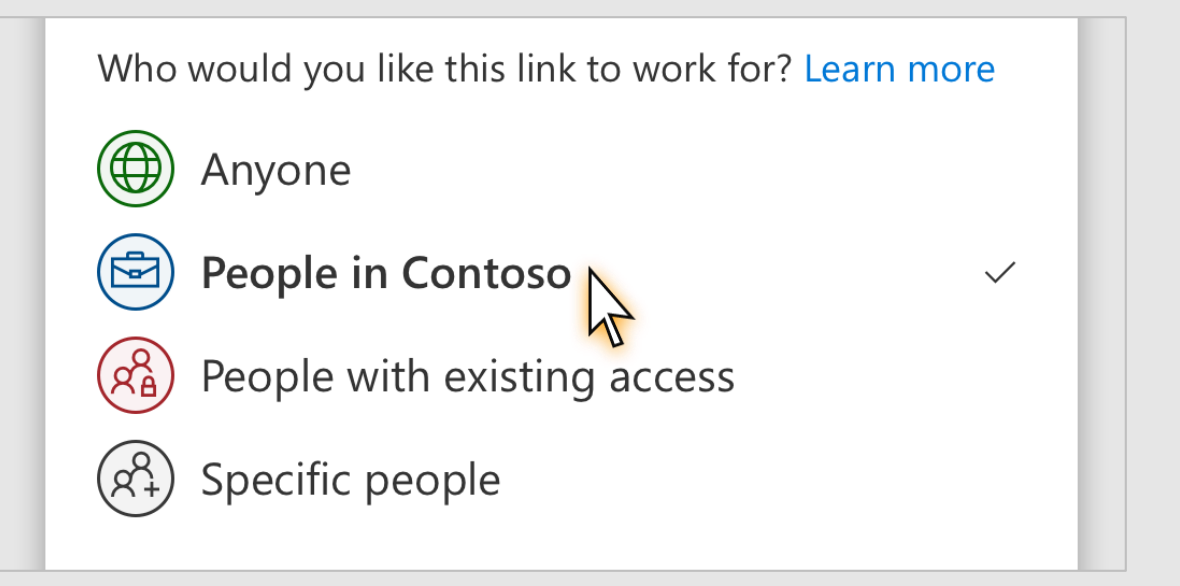

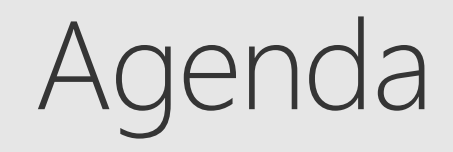

### ⊙ Share easily using shareable links

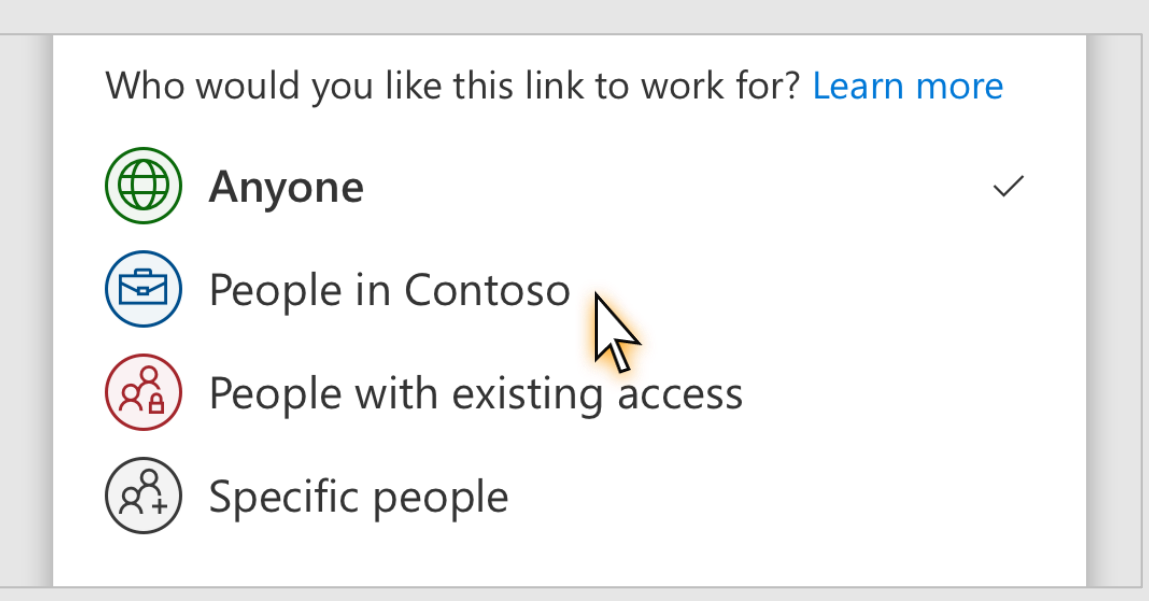

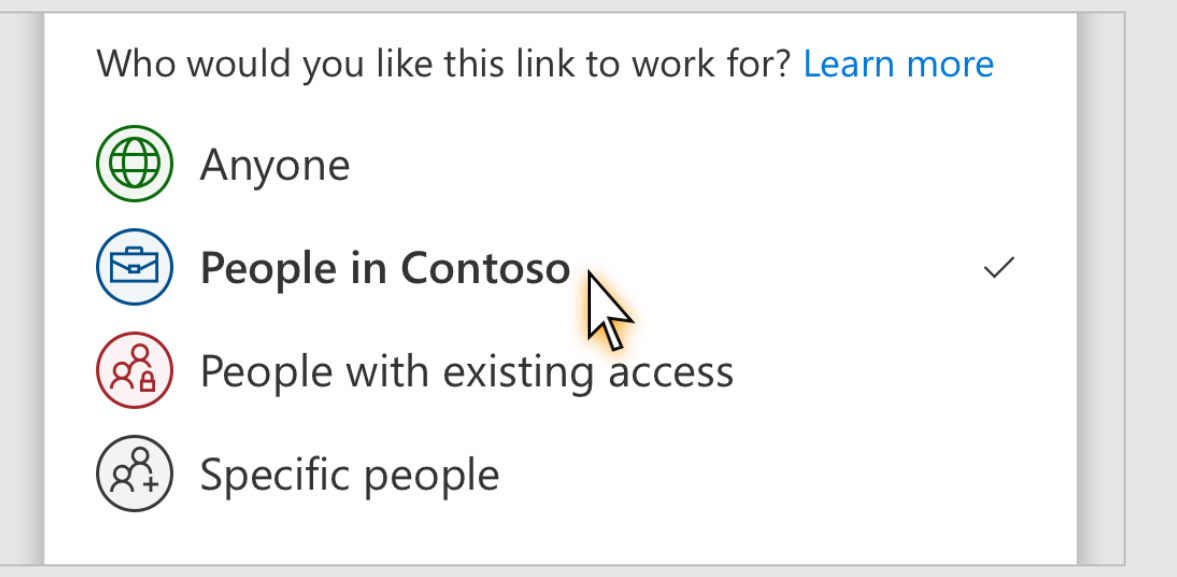

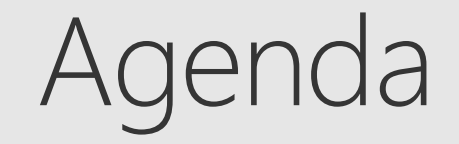

### ⊙ Share easily using shareable links

⊙ Share securely to a specific external person

### Secure external sharing

I want an external partner to review my secret document

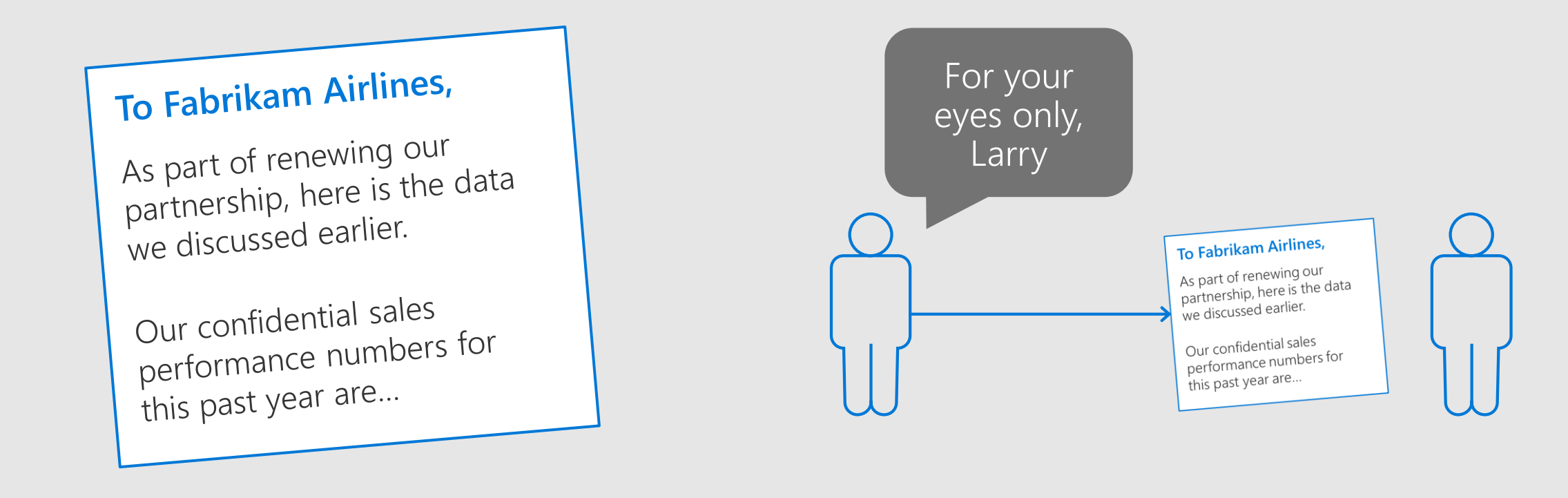

Make it **easy** for them

Minimize effort to open the link

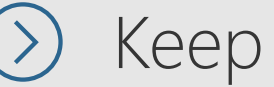

Keep it secure

Don't let them forward it to anyone else

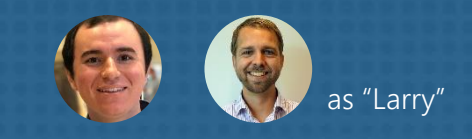

**#ESPCIB** 

### **DEMO** "Specific people" links

**BE-COPENHAGEN 2018**
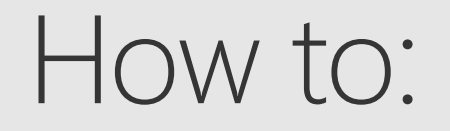

#### Send a link that works for specific people

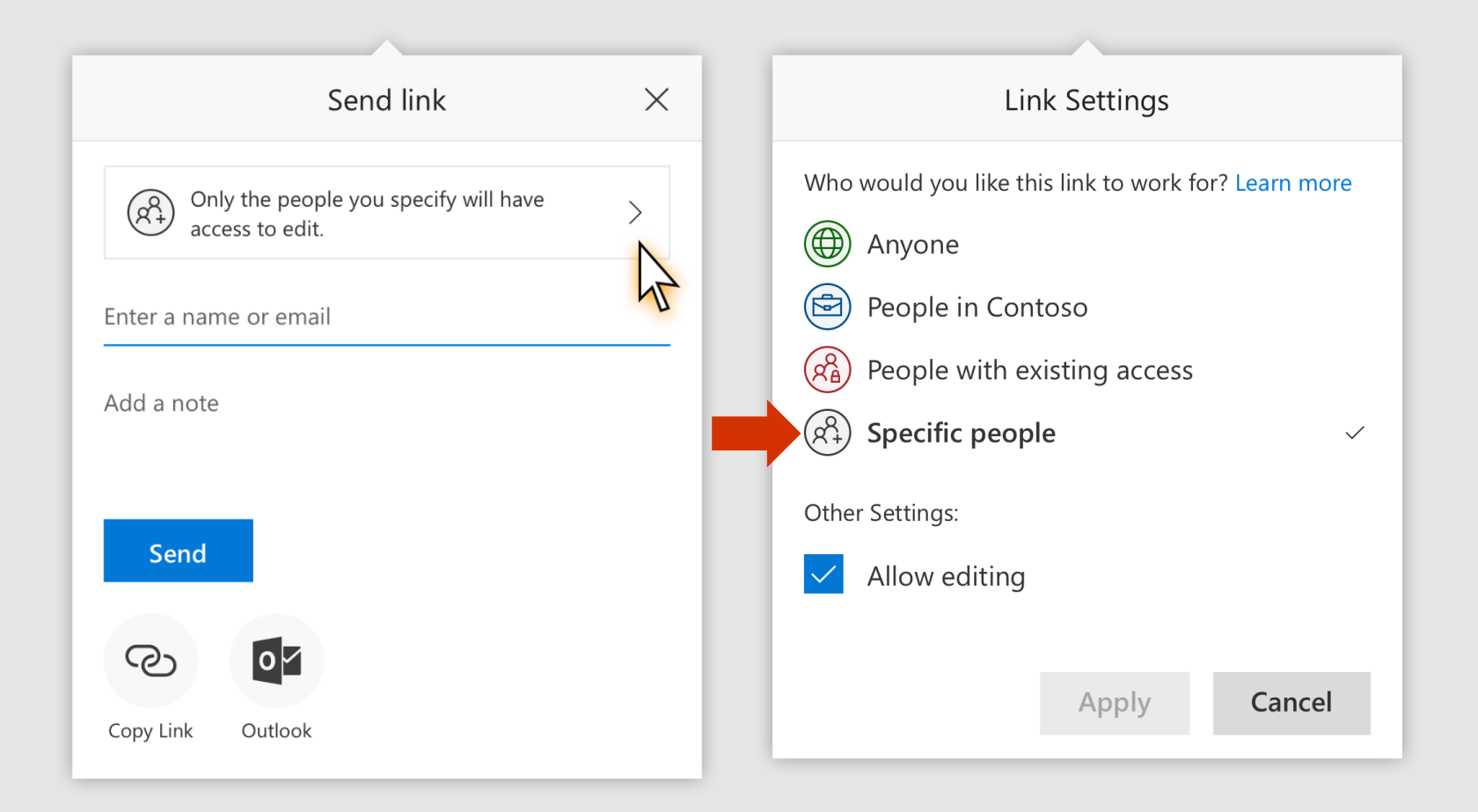

# Definition: "Specific people" links A non-transferable, revocable secret key Only grants access to the specified recipient

# Definition: "Specific people" links A non-transferable, revocable secret key

Won't work if forwarded to others

# Definition: "Specific people" links A non-transferable, revocable secret key Only grants access to the specified recipient

Existing users get access via their account

# Definition: "Specific people" links A non-transferable, revocable secret key Only grants access to the specified recipient

New external users prove email ownership via simple one-time passcode

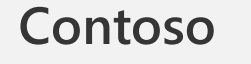

 $\Omega$ Ŵ W ່ໄມ U Ù U W U W  $\mathsf{P}$  $\Omega$  $\Omega$  $\boldsymbol{\Omega}$  $\Omega$ <u> Ω</u> <u> Ω</u>  $\boldsymbol{\Omega}$  $\Omega$ ຟ W ไป W U ไม่ W W W W م<br>لا  $\boldsymbol{\Omega}$  $\Omega$  $\boldsymbol{\Omega}$  $\boldsymbol{\Omega}$  $\boldsymbol{\Omega}$  $\boldsymbol{\Omega}$  $\boldsymbol{\Omega}$  $\boldsymbol{\Omega}$  $\Omega$  $\boldsymbol{\Omega}$  $\Omega$ W ່ຟ W ไม่  $\overline{\mathsf{U}}$ ไป ับ م<br>للا  $\Omega$  $\overline{\mathbf{C}}$  $\Omega$  $\Omega$ <u>م</u>  $\boldsymbol{\Omega}$  $\Omega$  $\Omega$  $\boldsymbol{\Omega}$  $\bigcup \limits$ \<br>W ₩ ່ພ ่ไม่ ไป W ้Ш  $\mathsf{U}$ W  $\mathsf{P}$  $\overline{\mathbf{Q}}$  $\Omega$  $\Omega$  $\overline{\mathbf{\Omega}}$  $\overline{\mathbf{\Omega}}$  $\boldsymbol{\Omega}$  $\Omega$ <u> Ω</u> <u>ဂ</u>  $\Omega$  $\Omega$ ພ W W W U W  $\mathsf{P}$  $\Omega$  $\Omega$  $\boldsymbol{\Omega}$  $\Omega$  $\boldsymbol{\Omega}$  $\boldsymbol{\Omega}$  $\Omega$  $\boldsymbol{\Omega}$  $\Omega$ ับ ຟ W W W ้ไม ไป W ้W ไป U م<br>W <u> Ω</u>  $\Omega$  $\Omega$ <u> Ω</u>  $\boldsymbol{\Omega}$  $\boldsymbol{\Omega}$ <u>ဂ</u> <u>O</u>  $\boldsymbol{\Omega}$  $\overline{\bigcup}$ ຟ ພ  $\overline{\mathsf{u}}$  $\overline{\mathsf{U}}$ Ù  $\overline{\mathsf{U}}$ Ù ับ  $\mathsf{\Omega}$  $\Omega$  $\Omega$  $\Omega$  $\Omega$  $\Omega$  $\Omega$  $\Omega$  $\Omega$  $\Omega$  $\Omega$  $\Omega$ 

\<br>W \<br>W ՝ա  $\Omega$  $\Omega$  $\Omega$  $\Omega$  $\boldsymbol{\Omega}$  $\Omega$ |<br>W W ່ຟ  $\overline{\mathbf{Q}}$  $\Omega$  $\Omega$ <u>م</u>  $\Omega$  $\Omega$ \<br>W ับ ່ໄມ  $\Omega$  $\Omega$  $\Omega$  $\Omega$  $\Omega$  $\Omega$ l<br>W W \<br>W ไม  $\Omega$  $\Omega$  $\Omega$ <u> Ω</u>  $\Omega$  $\Omega$ |<br>W \<br>W ່ຟ W  $\Omega$  $\Omega$  $\Omega$  $\boldsymbol{\Omega}$  $\Omega$  $\Omega$ W ຟ ່ໄມ  $\boldsymbol{\Omega}$  $\Omega$  $\boldsymbol{\Omega}$  $\Omega$  $\Omega$ "Specific people" link ... only works for the intended recipient

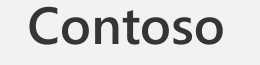

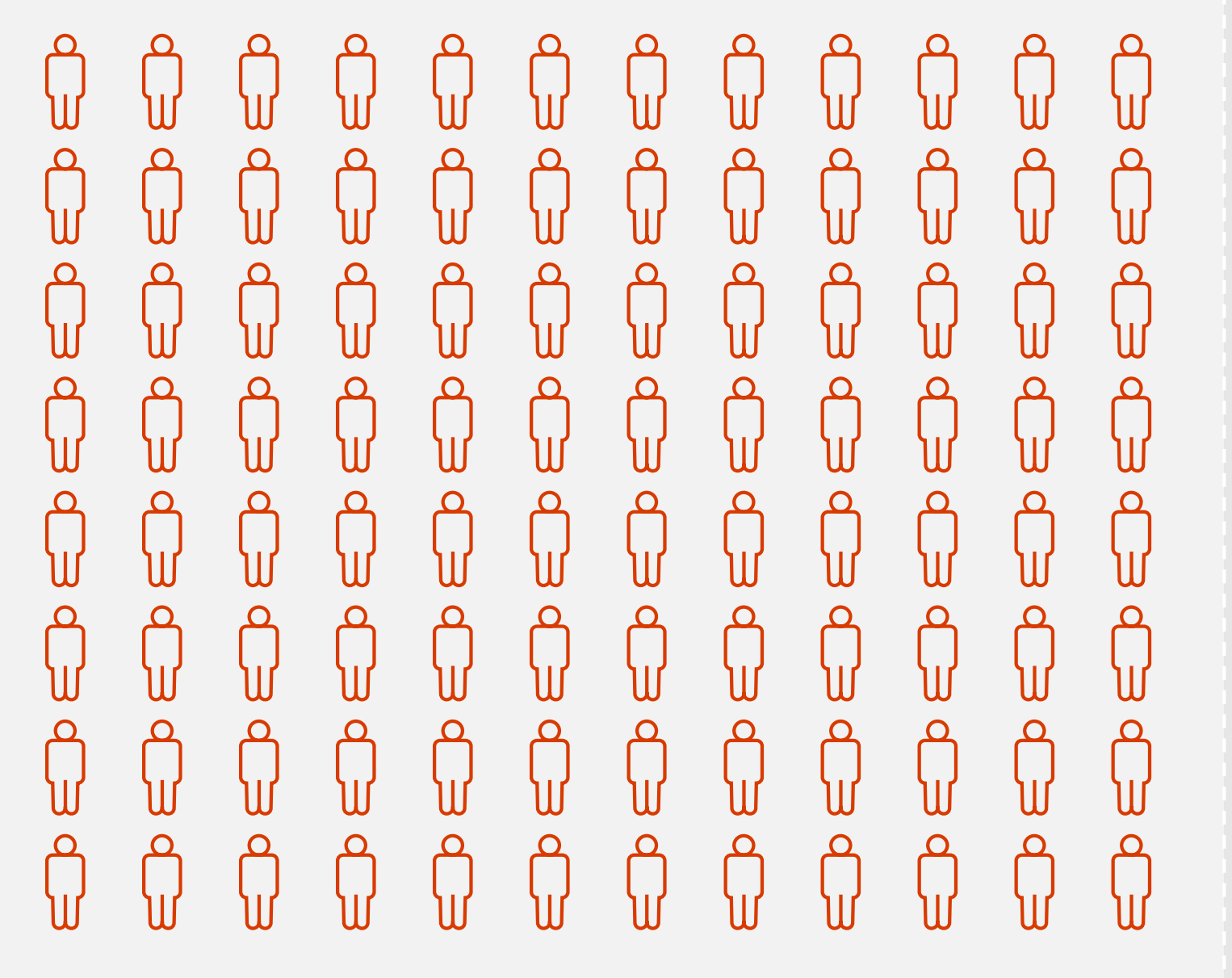

\<br>W \<br>W ՝ա  $\Omega$  $\Omega$  $\Omega$  $\Omega$  $\boldsymbol{\Omega}$  $\Omega$ |<br>W <u>م</u>  $\boldsymbol{\Omega}$  $\Omega$  $\Omega$ <u>م</u>  $\Omega$ l<br>W ່ໄປ w  $\overline{O}$  $\Omega$  $\Omega$  $\Omega$ <u> Ω</u> |<br>U ับ  $\Omega$  $\Omega$ <u> Ω</u>  $\Omega$  $\Omega$  $\Omega$ |<br>W \<br>W ່ຟ W  $\Omega$  $\Omega$  $\Omega$  $\boldsymbol{\Omega}$  $\Omega$  $\Omega$ \<br>W ຟ ່ຟ  $\boldsymbol{\Omega}$  $\Omega$  $\boldsymbol{\Omega}$  $\boldsymbol{\Omega}$  $\Omega$ "Specific people" link ... can be internal or external people

#### "Specific people" links

#### $\odot$  Only work for the people you specify

- (>) Can specify internal or external users
- 1) If recipient has no quest account, email verification happens via one-time passcode

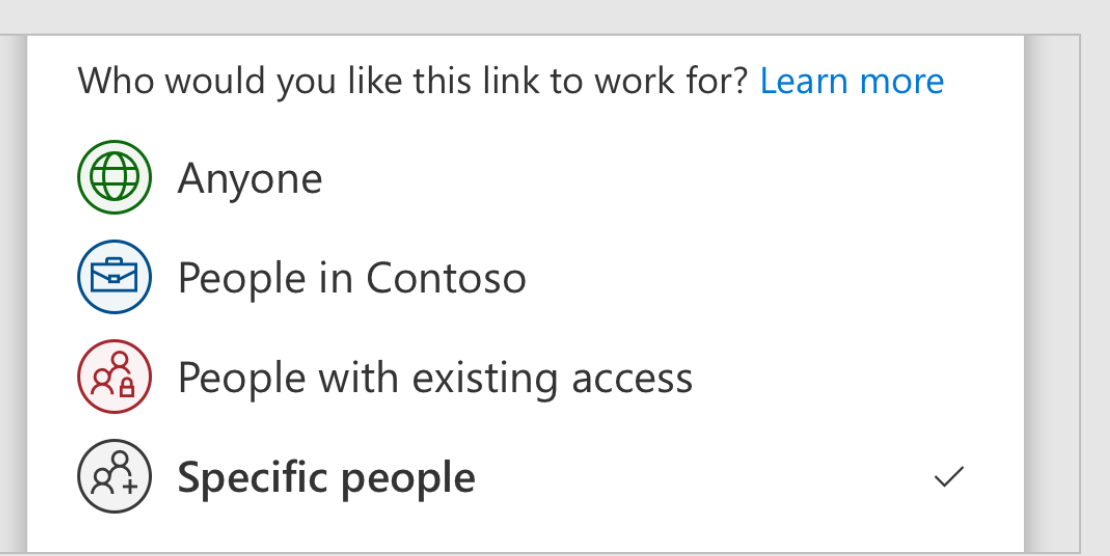

#### Conversations with external users I'm working together with a partner on a project

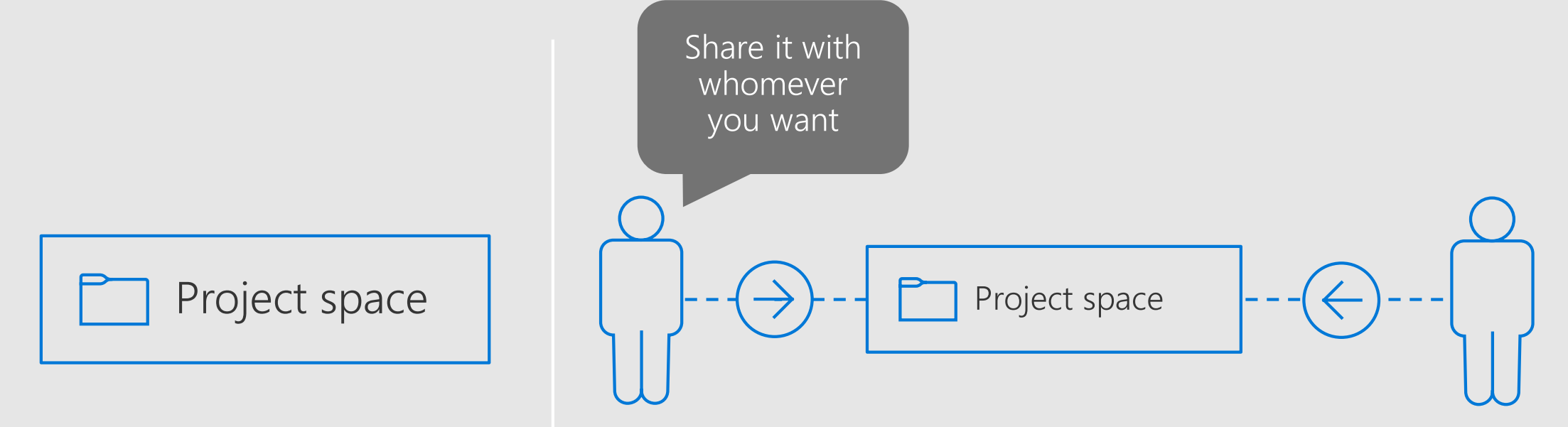

#### Make it **easy** for them

Guest user can participate in conversations And has access to all files too

![](_page_45_Picture_0.jpeg)

#### **Sharing overview**

#### What's new for users

 $\odot$  Management overview

#### What's new for admins

# We made sharing even better

![](_page_46_Picture_1.jpeg)

![](_page_46_Picture_2.jpeg)

#### NEW! Smart people picker

![](_page_47_Picture_1.jpeg)

- · Find people faster; type less
- Uses Microsoft Graph intelligence to make predictions based on your usage patterns
- . Rolling out now!

#### **WEB DEMO** Link open receipts

![](_page_48_Picture_1.jpeg)

#ESPC18

![](_page_48_Picture_2.jpeg)

### NEW! Link open receipts

- Know when your link got opened
- Confirmation mail is sent the first time the link is opened
- . Rolling out now!

![](_page_49_Picture_4.jpeg)

### **WEB DEMO** Password-protected links

![](_page_50_Picture_1.jpeg)

![](_page_50_Picture_2.jpeg)

![](_page_50_Picture_3.jpeg)

#### NEW! Password-protected links

![](_page_51_Picture_32.jpeg)

- Prevent accidental re-sharing of "anyone" links
- Require users to enter a custom password before  $\bullet$ accessing a file or folder
- OneDrive • Coming early 2019

![](_page_51_Picture_5.jpeg)

#### **WEB DEMO** Block downloads

![](_page_52_Picture_1.jpeg)

![](_page_52_Picture_2.jpeg)

![](_page_52_Picture_3.jpeg)

#### NFW! Block downloads

![](_page_53_Picture_1.jpeg)

- Keep your documents in the cloud
	- · Avoid out-of-date copies
	- · Maintain access control
- Available for view-only links
- . Rolling out now for Office files

![](_page_54_Picture_0.jpeg)

# NEW! Full OneDrive sharing in Office mobile

- · Share Office documents directly from iOS and Android
- · All desktop capabilities... on your phone or tablet
- Rolling out now

### NEW! Full OneDrive sharing in mobile apps

- · Get all OneDrive sharing features on the go
- No compromise across phone, desktop, web
- Available now

![](_page_55_Picture_4.jpeg)

#### NEW! Send via Microsoft Teams

![](_page_56_Picture_1.jpeg)

![](_page_56_Picture_2.jpeg)

- · Send links via Teams directly from the OneDrive app
- · Address any chat or channel
- Available now

# **TEAMS DEMO** Integration with Microsoft Teams

![](_page_57_Picture_1.jpeg)

![](_page_57_Picture_2.jpeg)

![](_page_57_Picture_3.jpeg)

#### NEW! Full OneDrive sharing from Microsoft Teams

![](_page_58_Picture_1.jpeg)

![](_page_59_Picture_0.jpeg)

![](_page_59_Picture_1.jpeg)

![](_page_60_Figure_0.jpeg)

## We made sharing better

- · Smart people picker
- · Link open receipts
- · Password-protected links
- · Block downloads
- · Sharing from OneDrive mobile apps
- · Sharing from Word, Excel, PowerPoint mobile
- · Send via Microsoft Teams
- · Integration with Microsoft Teams

# We made working together even better

![](_page_62_Picture_1.jpeg)

![](_page_62_Picture_2.jpeg)

#### NEW! @mentions in Word, Excel, PowerPoint

 $\times$ 

**Grant Access** 

nts don't have permissions to vill not be able to see or reply ent unless you give then

![](_page_63_Picture_41.jpeg)

- Easily bring people into your document with @mentions  $\bullet$
- Automatic sharing prompt if they don't already have access
- $\cdot$  Rolling out now on web, Windows, Mac
- Coming soon for iOS, Android

#### **WEB DEMO**

# Comments on all file types

![](_page_64_Picture_2.jpeg)

![](_page_64_Picture_3.jpeg)

![](_page_64_Picture_4.jpeg)

#### NEW! Comments on all file types

![](_page_65_Picture_23.jpeg)

- Comment on any type of file, even if they aren't Office files
- Email notifications for comments
- Coming early 2019

Drag files here to upload

### We made working together better

- · @mentions in Word, Excel, PowerPoint
- Comments on all file types

# We made receiving even better

![](_page_67_Picture_1.jpeg)

![](_page_67_Picture_2.jpeg)

### NEW! Desktop sharing notifications

![](_page_68_Picture_1.jpeg)

- · Stay informed where you already work and get back to what you were doing
- When someone shares a file or folder with you, get a native OS notification in Windows or Mac OS
- Rolling out now

### NEW! Company branding in sharing mails

![](_page_69_Figure_1.jpeg)

- · Stay on-brand with your customers and partners
- Company branding configured in Azure AD appears in OneDrive mail notifications

![](_page_69_Picture_4.jpeg)

Available now

![](_page_70_Picture_0.jpeg)

#### Will people look at my document?

![](_page_71_Picture_4.jpeg)

#### If it's not opened within 7 days, it's 95% likely to be forgotten
#### NEW! Automatic sharing reminders

Reminder: "918 Meeting on XT7000 Notes" has been shared with you. **SharePoint Online**  $5$  Reply all  $\vee$ esterday, 3:59 PM Eugene Lin % Eugene Lin shared this with you 7 days ago. If you missed it, here's a quick reminder. (4) This link will work for anyone. 918 Meeting on XT7000 Notes Open Microsoft OneDrive cont®so Microsoft respects your privacy. To learn more, please read our Privacy Statement. Microsoft Corporation, One Microsoft Way, Redmond, WA 98052

• Stay on top of files even if you missed the original mail

- OneDrive detects when you missed a sharing link and sends a reminder after 7 days
- · Available now

#### NEW! Activity indicators on OneDrive files

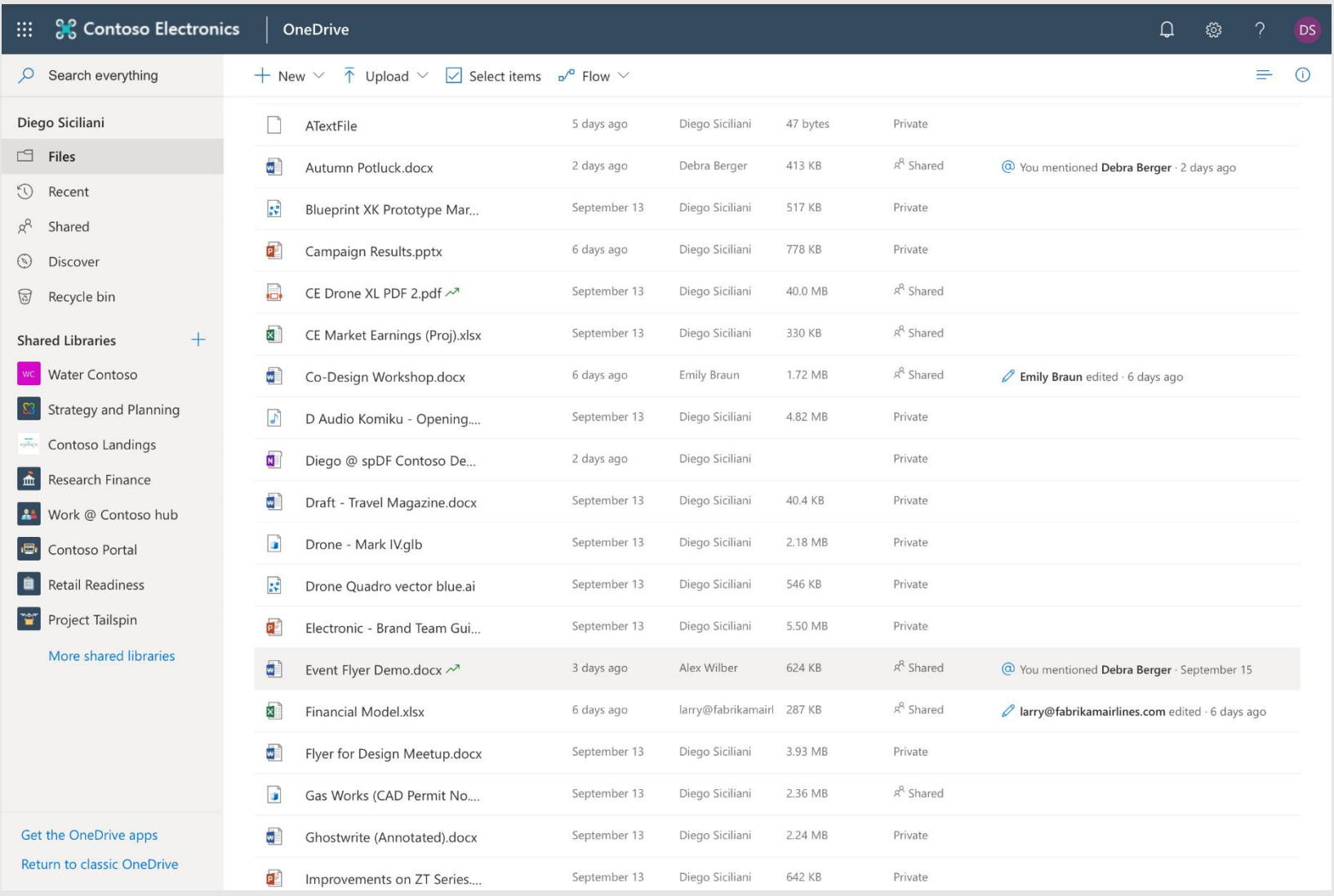

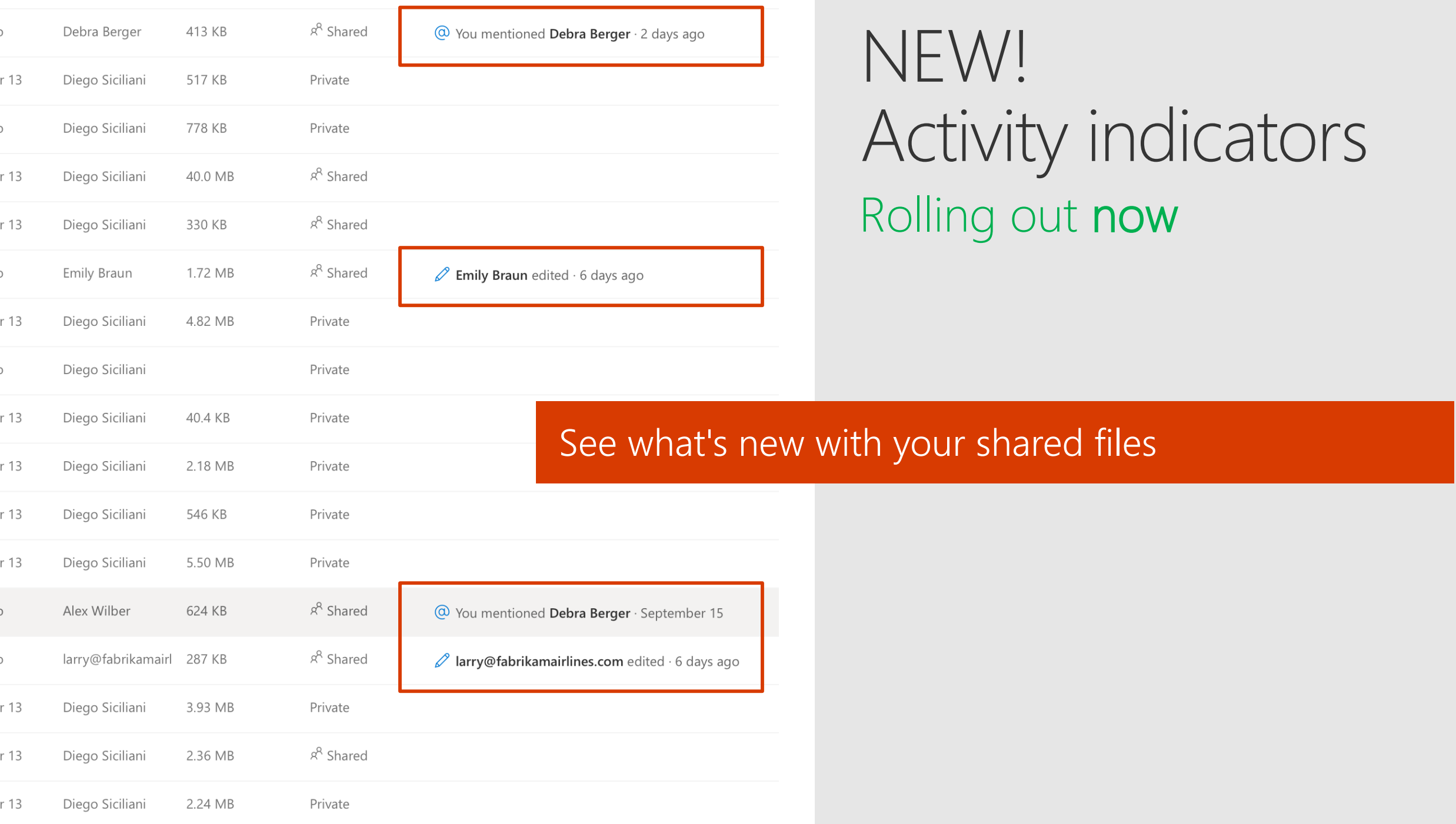

## We made receiving better

- Desktop sharing notifications
- · Company branding in sharing mails
- · Automatic sharing reminders
- Activity indicators

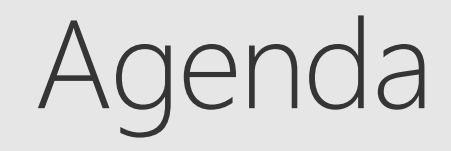

#### **Sharing overview**

#### What's new for users

#### Management overview

#### What's new for admins

# Admin controls for external sharing

# Managing external sharing

Control WHO can share to external users

Everyone

Only specific people

No one

#### Control WHICH external users can be shared with

Anyone

Only authenticated users

Only authenticated users except specific domains

Only authenticated users in specific domains No one

Control WHAT can be shared externally Anything Only specific libraries Only files without sensitive content

Control HOW externally shareable links can be used Default Enabled, but not default Mandatory expiration date Block externally-shareable edit links **Disabled** 

## Managing external sharing

- Control WHO can share  $(\gt)$ to external users
	- Everyone
	- Only specific people
	- No one

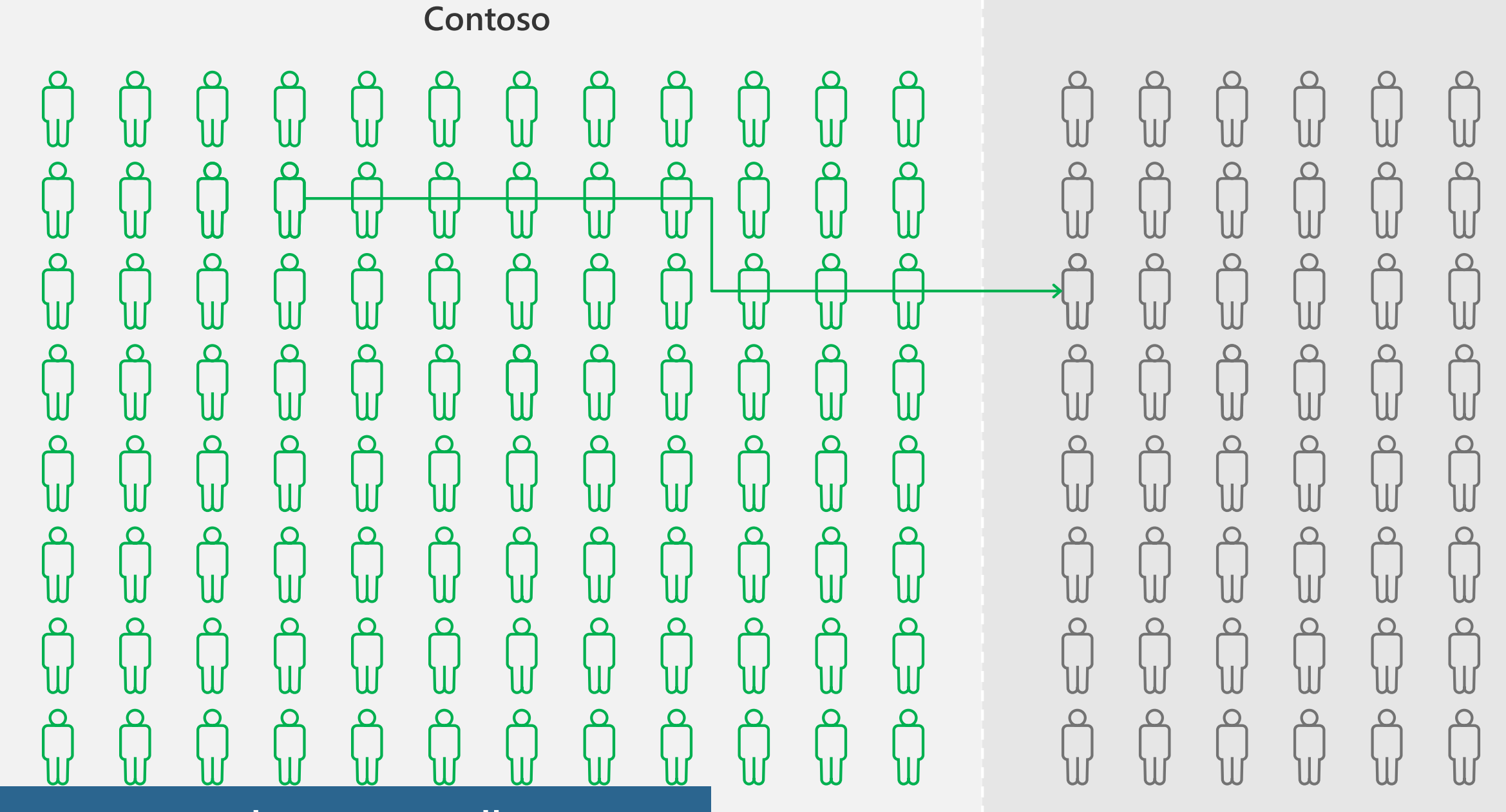

Everyone can share externally

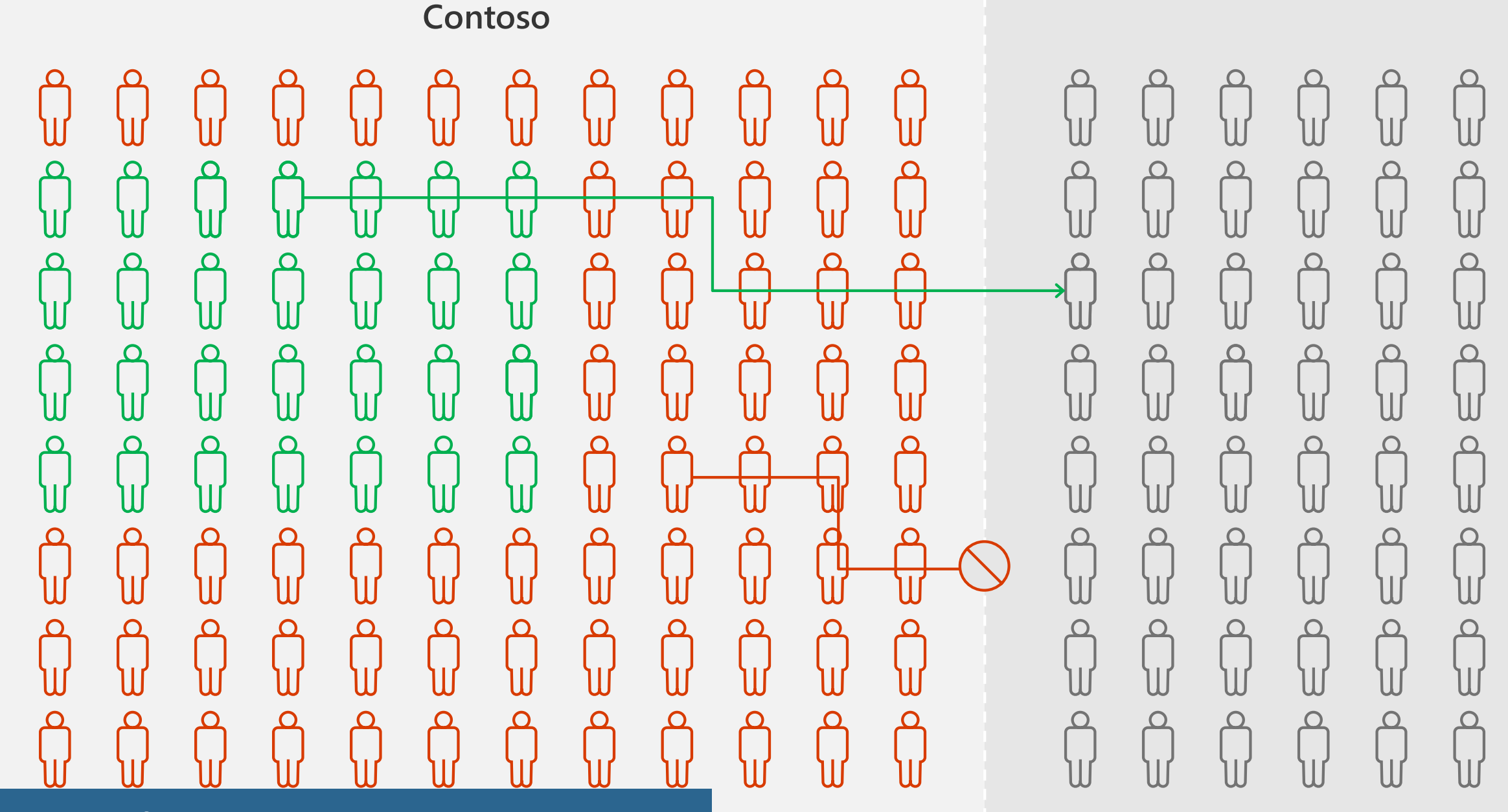

Only specific people can share externally

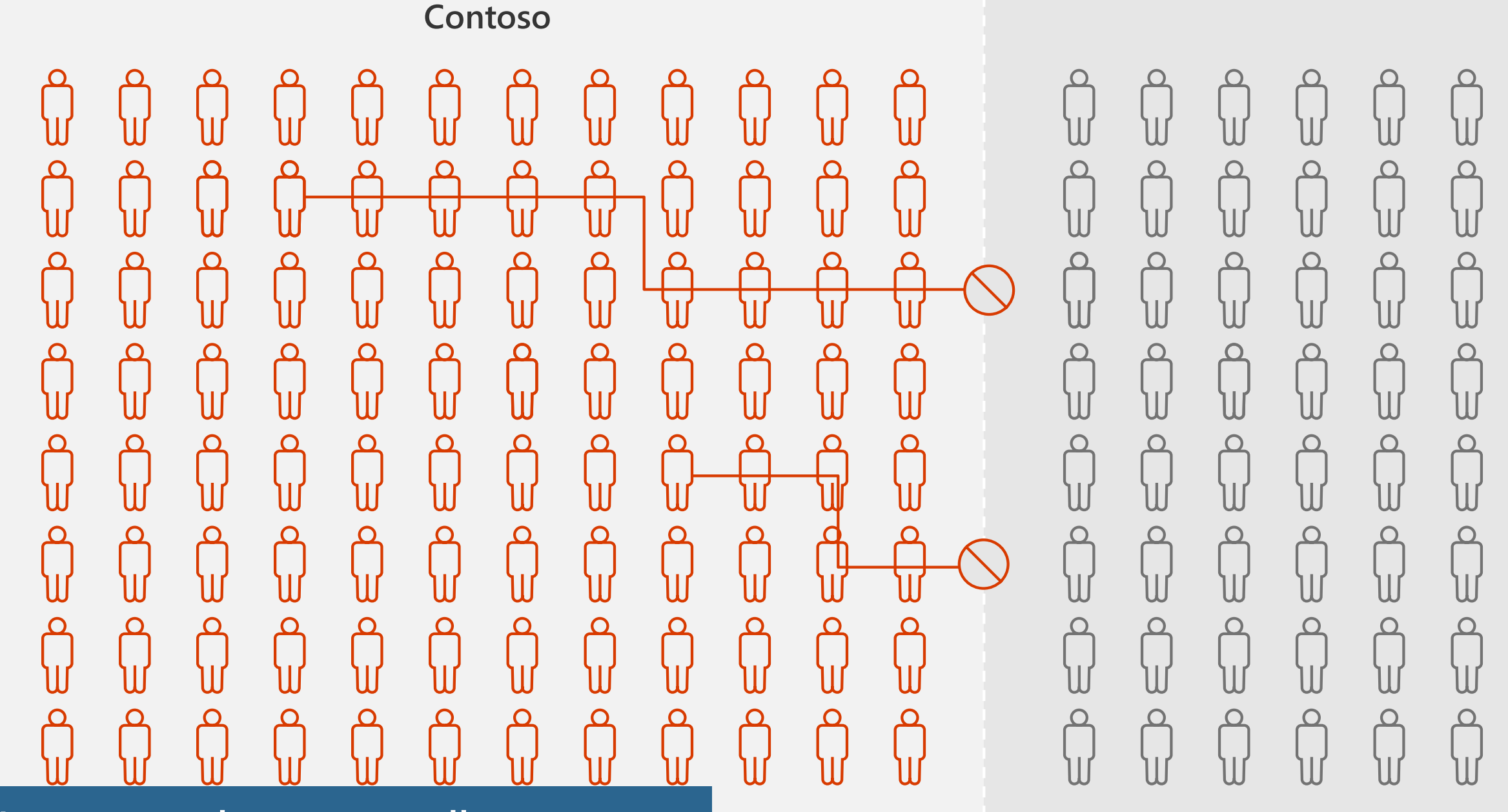

No one can share externally

## Managing external sharing

#### ⊙ Control WHICH external users can be shared with

Anyone

Only authenticated users

Only authenticated users except specific domains

Only authenticated users in specific domains

No one

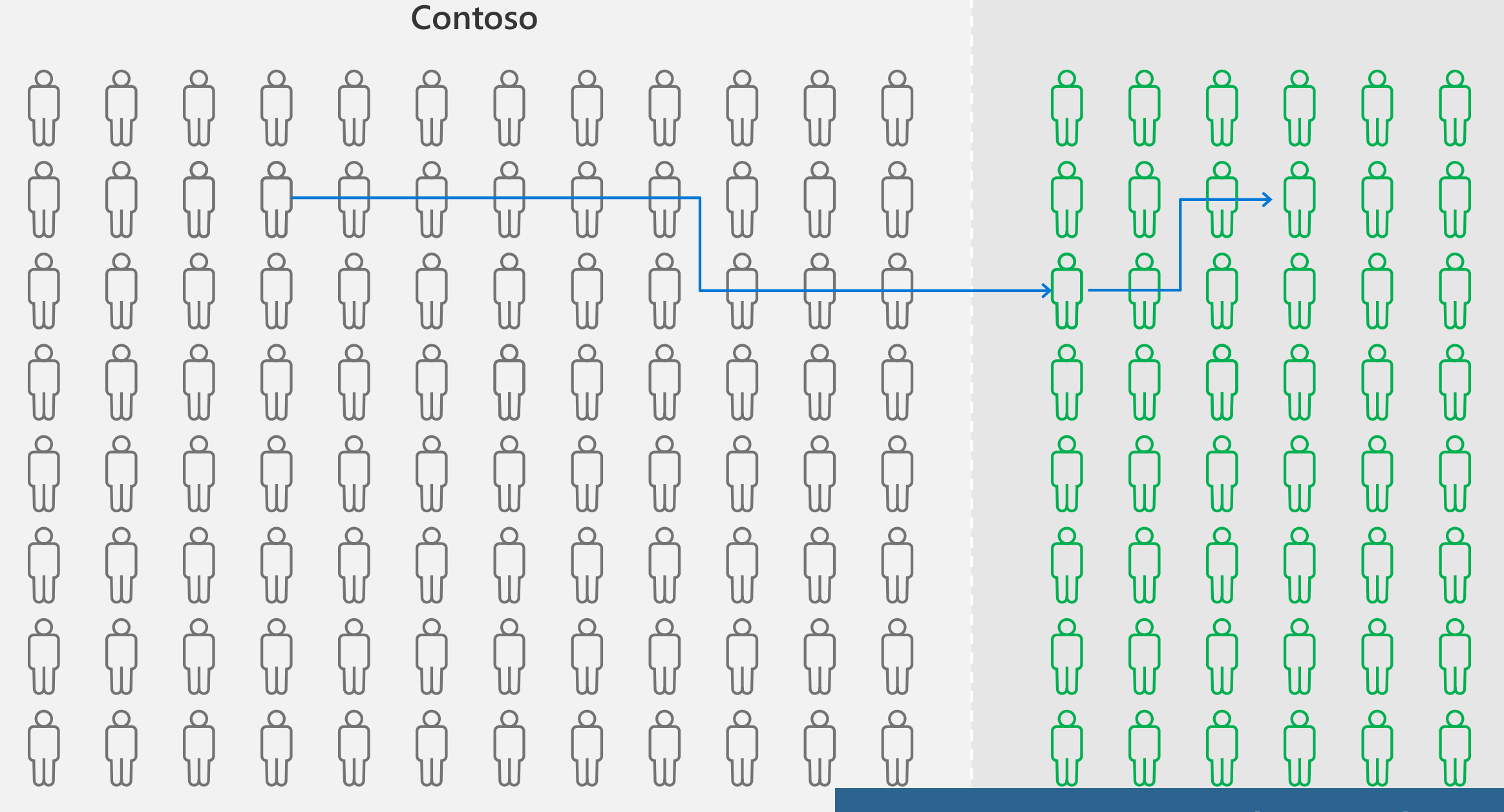

Share with anyone

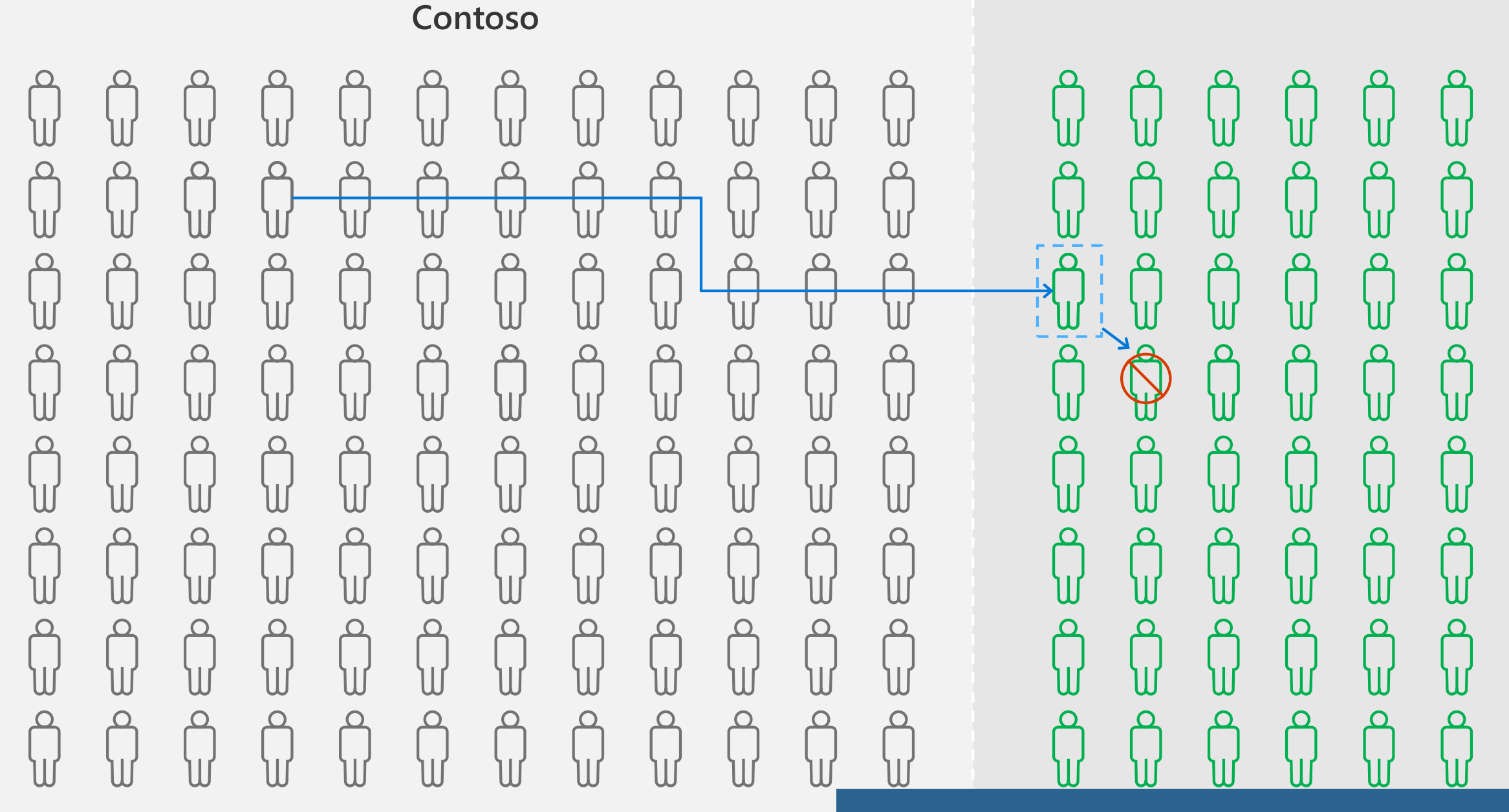

Share with only authenticated users

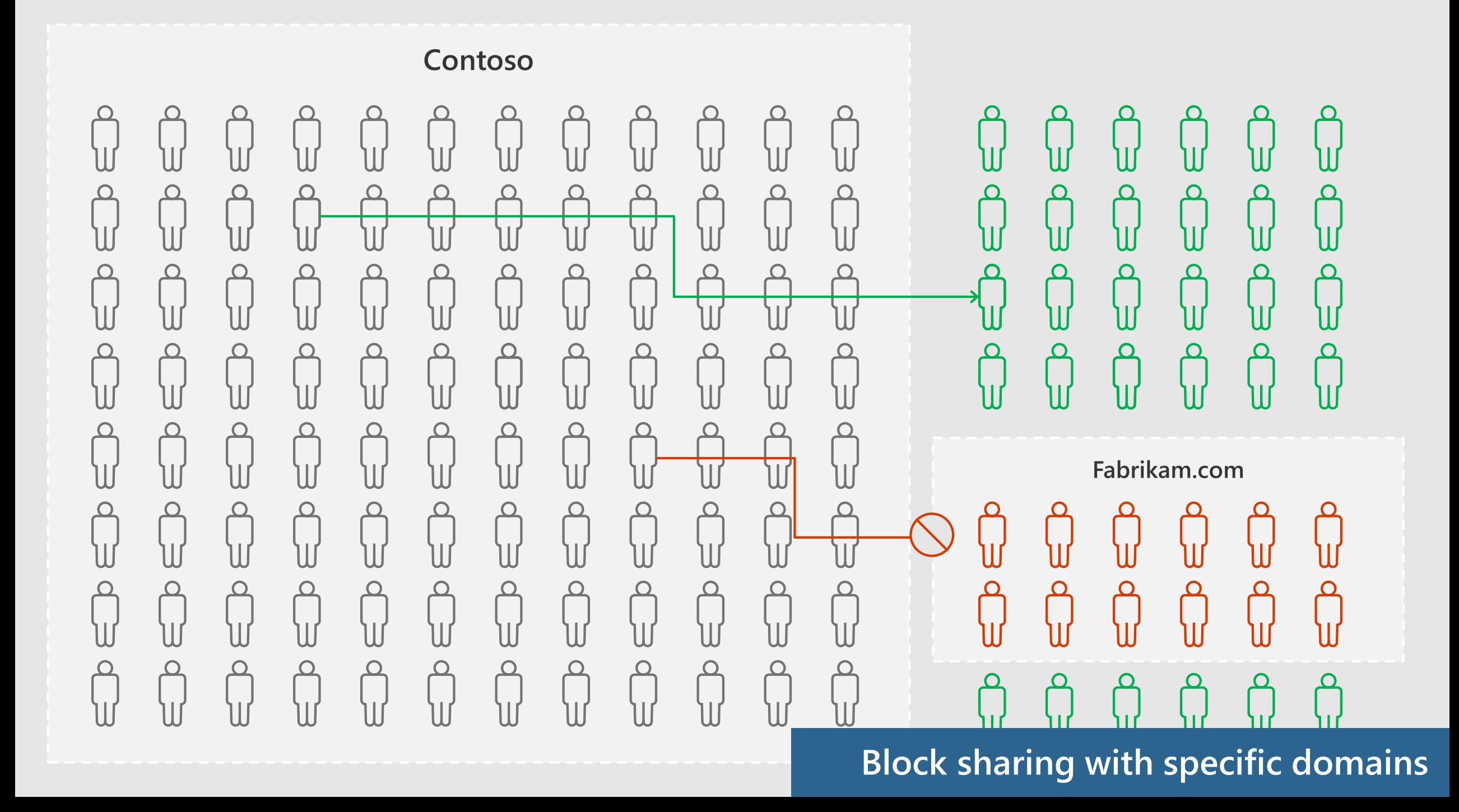

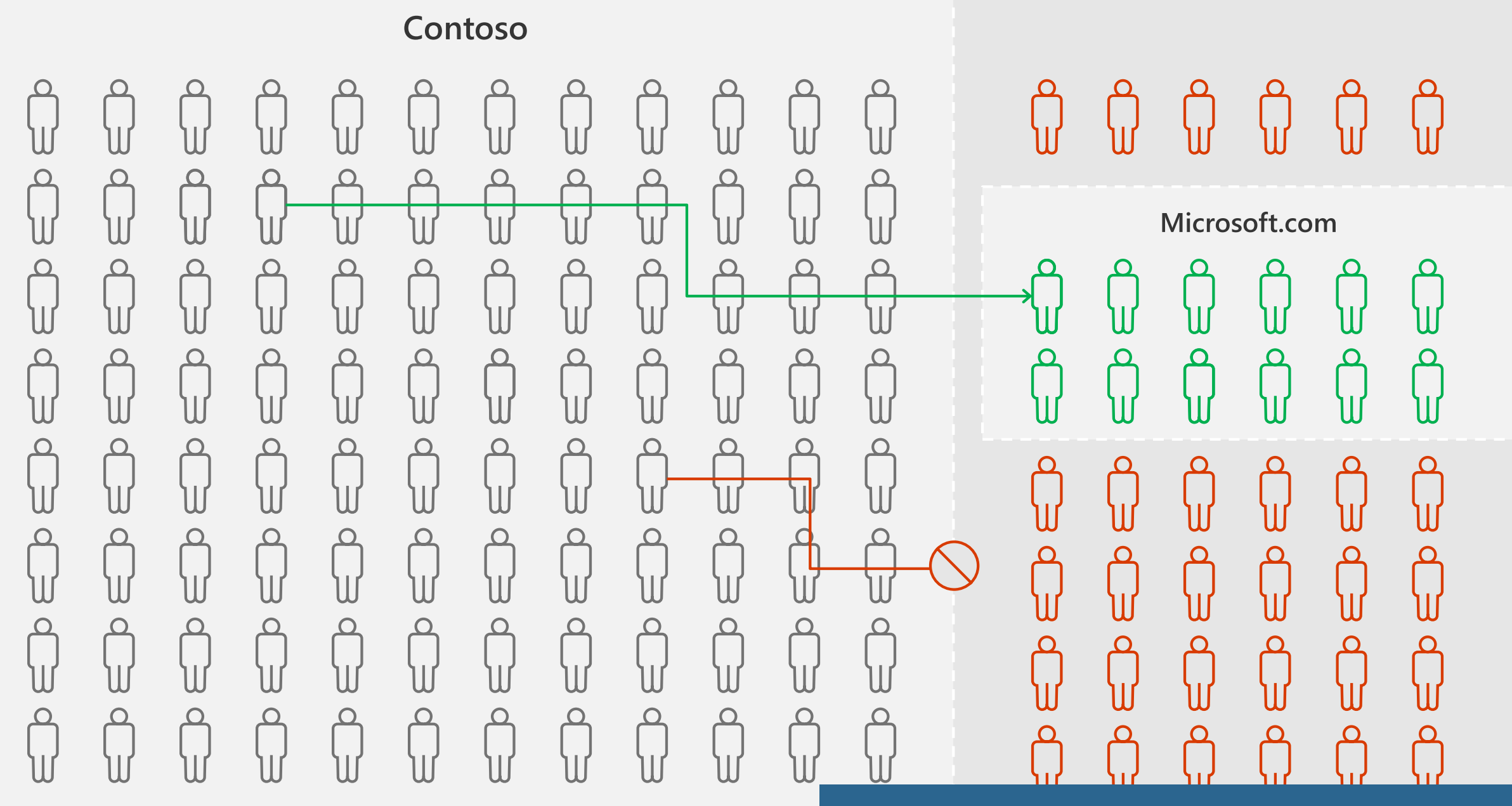

Allow sharing with only specific domains

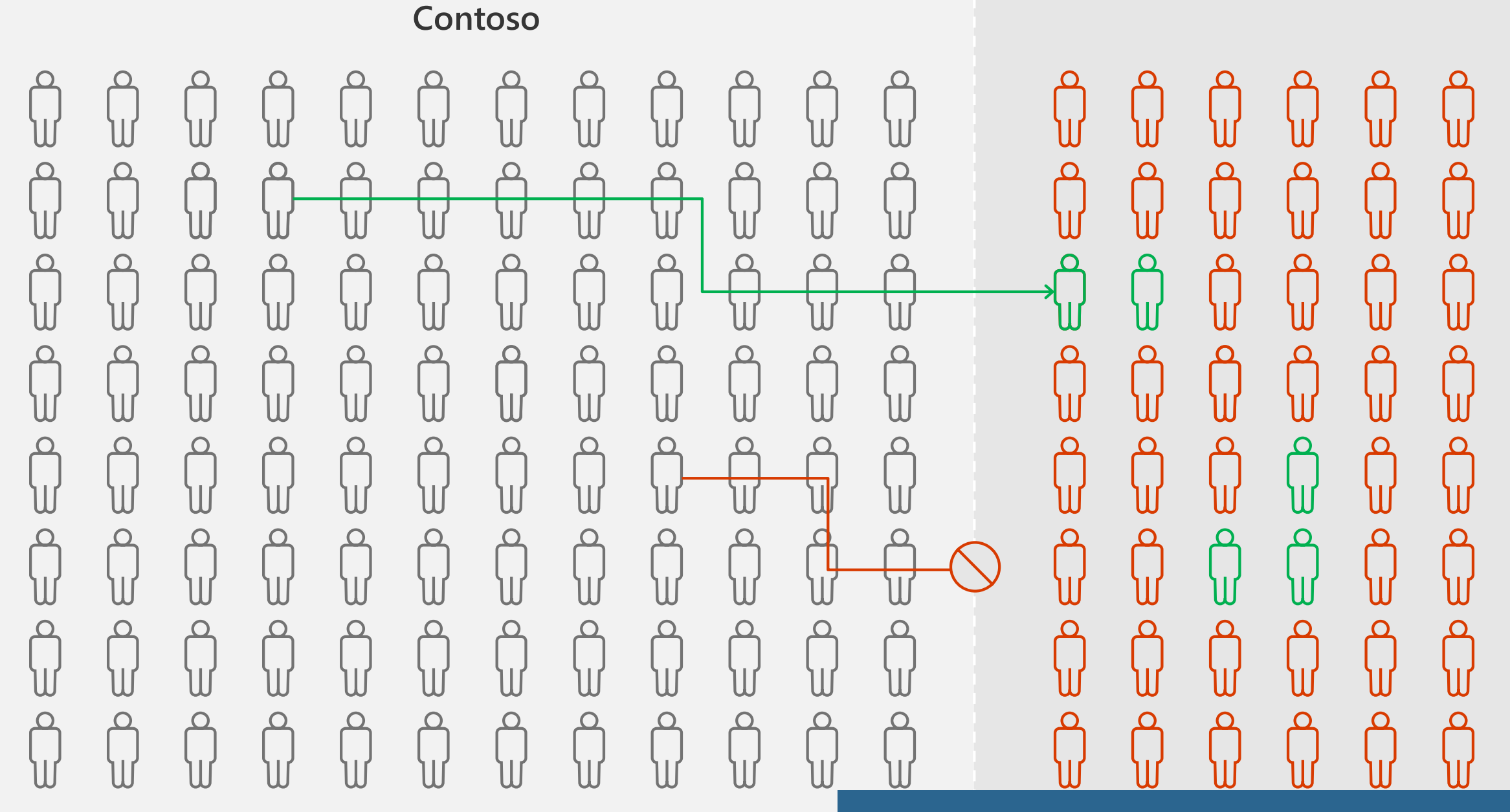

Allow sharing with only specific Guests

### Guest users in Teams

- Default setting: Off for tenants / On for individual Teams
- Disabling or enabling external quest user access for individual Teams is only possible through PowerShell

\$template = Get-AzureADDirectorySettingTemplate | ?  $\{$ \$\_.displayname -eq "group.unified.guest"} \$teamSettings = \$template.CreateDirectorySetting() \$teamSettings["AllowToAddGuests"]=\$False \$groupID = (Get-AzureADGroup -SearchString "<your group name").ObjectId New-AzureADObjectSetting -TargetType Groups -TargetObjectId \$groupID - DirectorySetting \$teamSettings

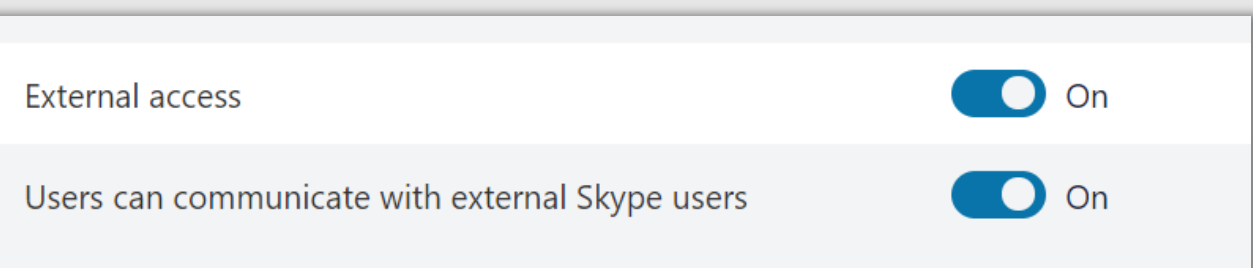

### Managing external sharing

#### (>) Control WHAT can be shared externally Anything Only specific libraries Only files without sensitive content

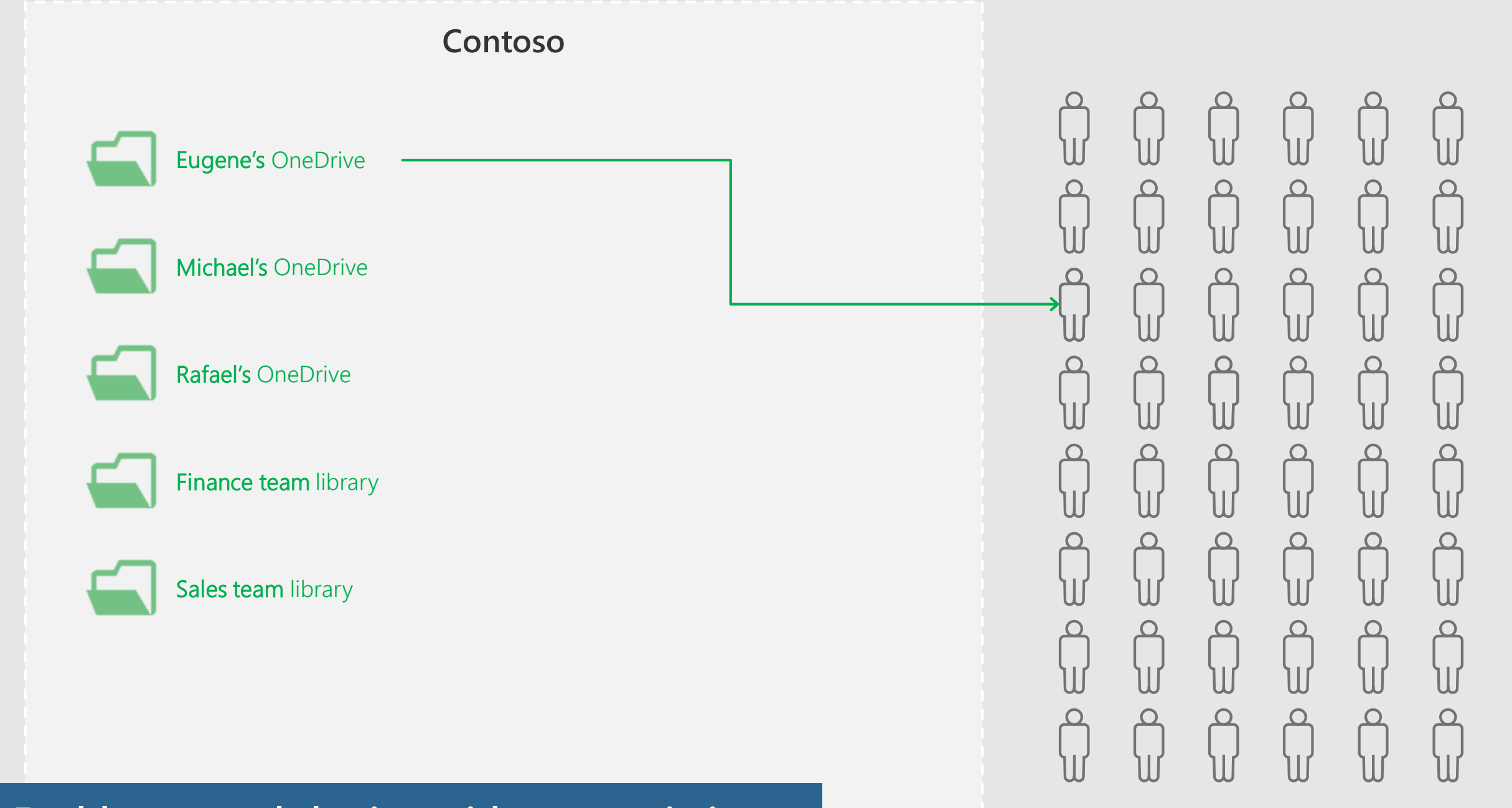

#### Enable external sharing without restrictions

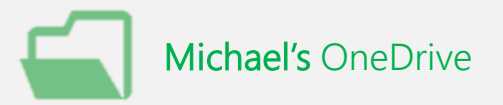

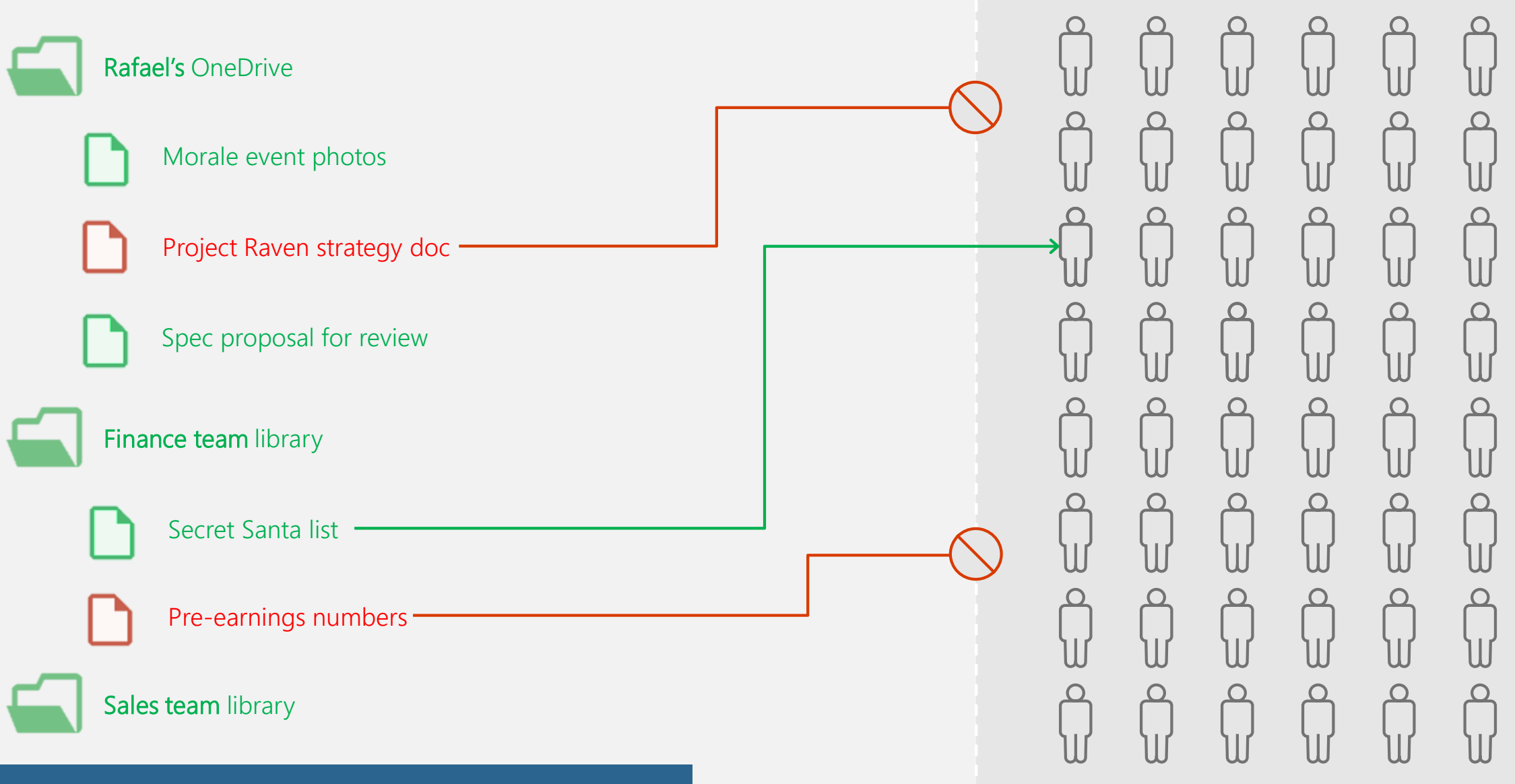

#### **Block external sharing of sensitive files**

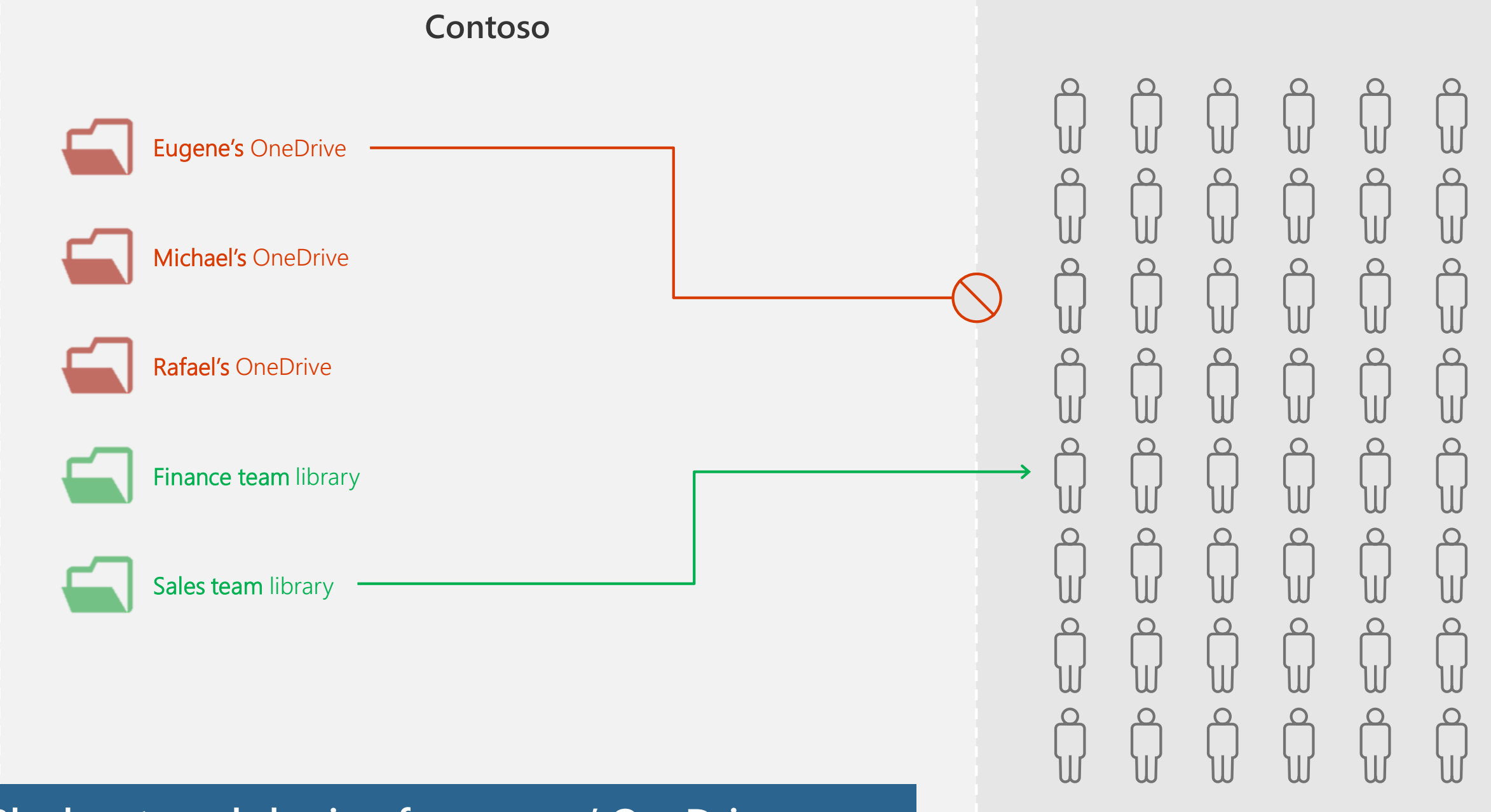

#### **Block external sharing from users' OneDrives**

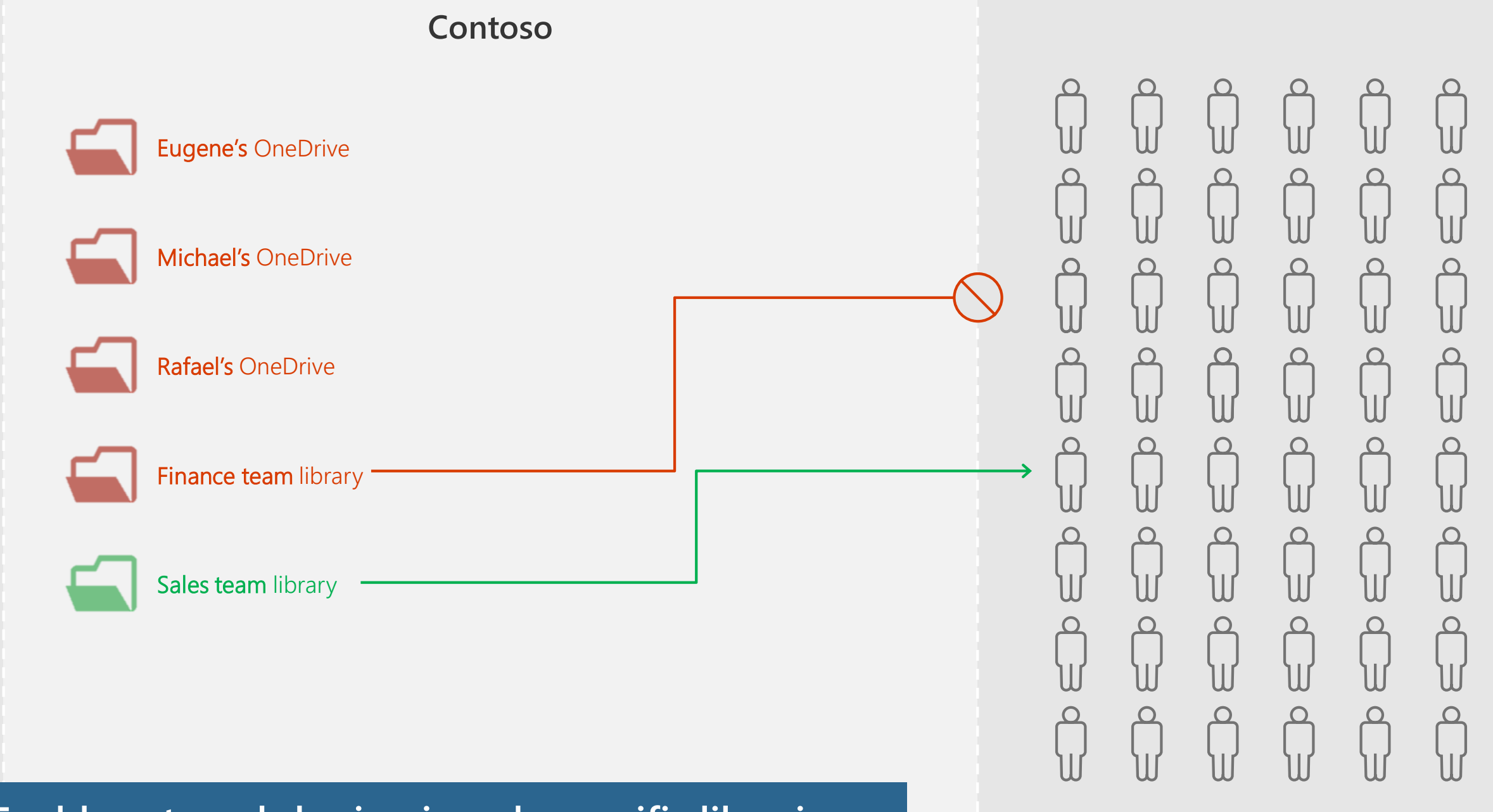

Enable external sharing in only specific libraries

### Managing external sharing

◯ Control HOW externally shareable links can be used Default Enabled, but not default Mandatory expiration date Block externally-shareable edit links **Disabled** 

### Mandatory link expiration

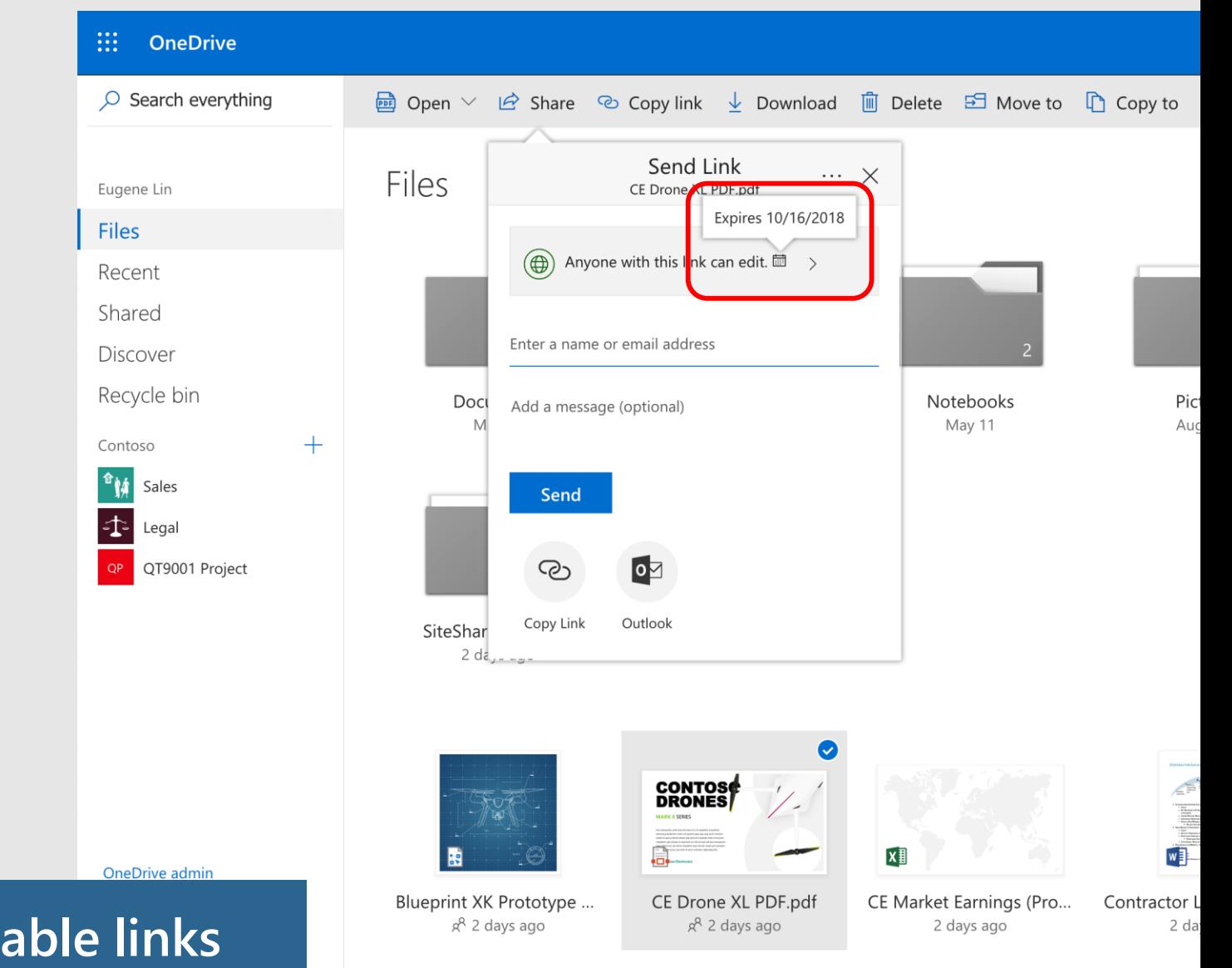

#### **Require expiration on externally shareable links**

### Mandatory link expiration

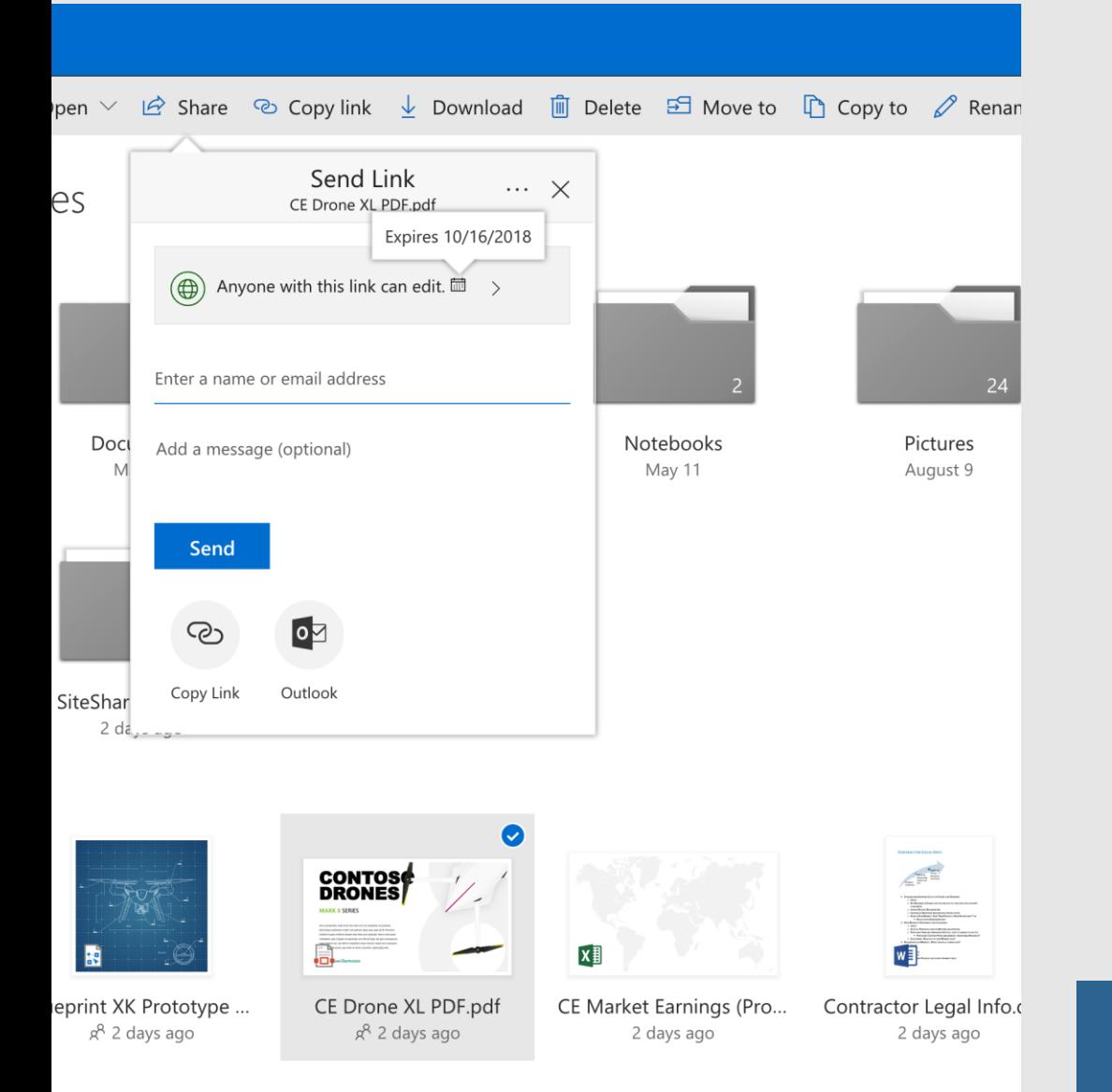

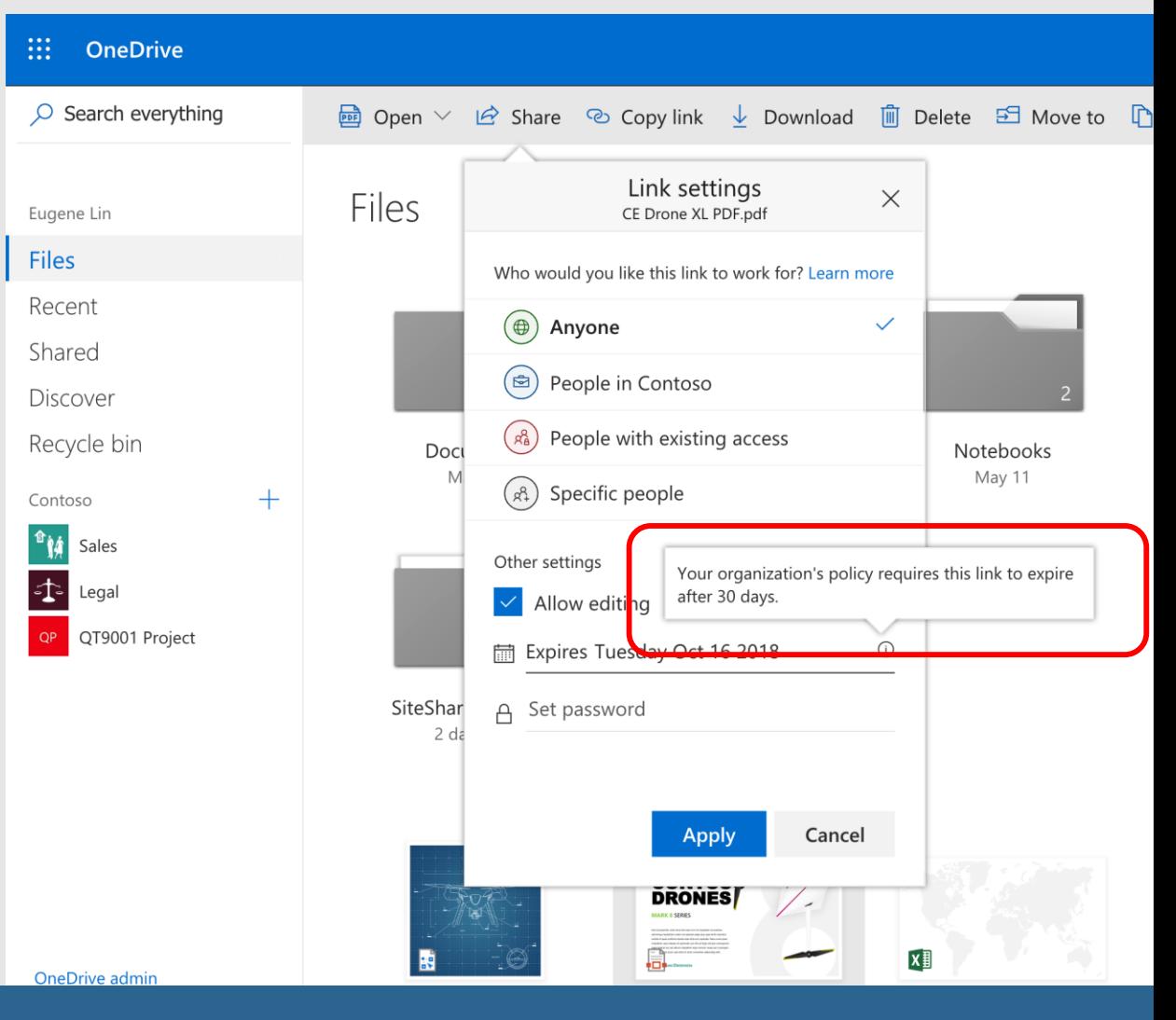

... within the timeframes you specify

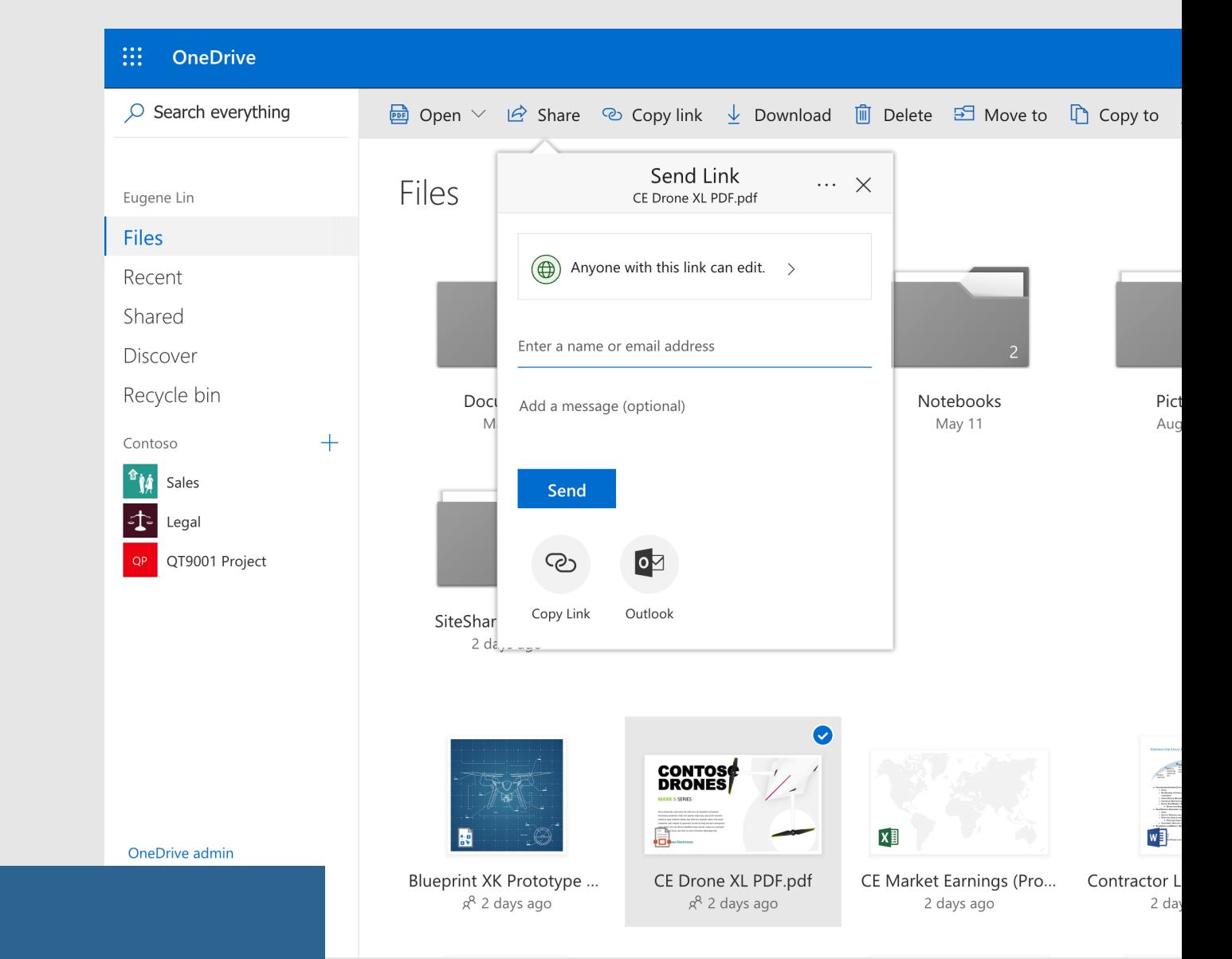

#### **Default to externally shareable links**

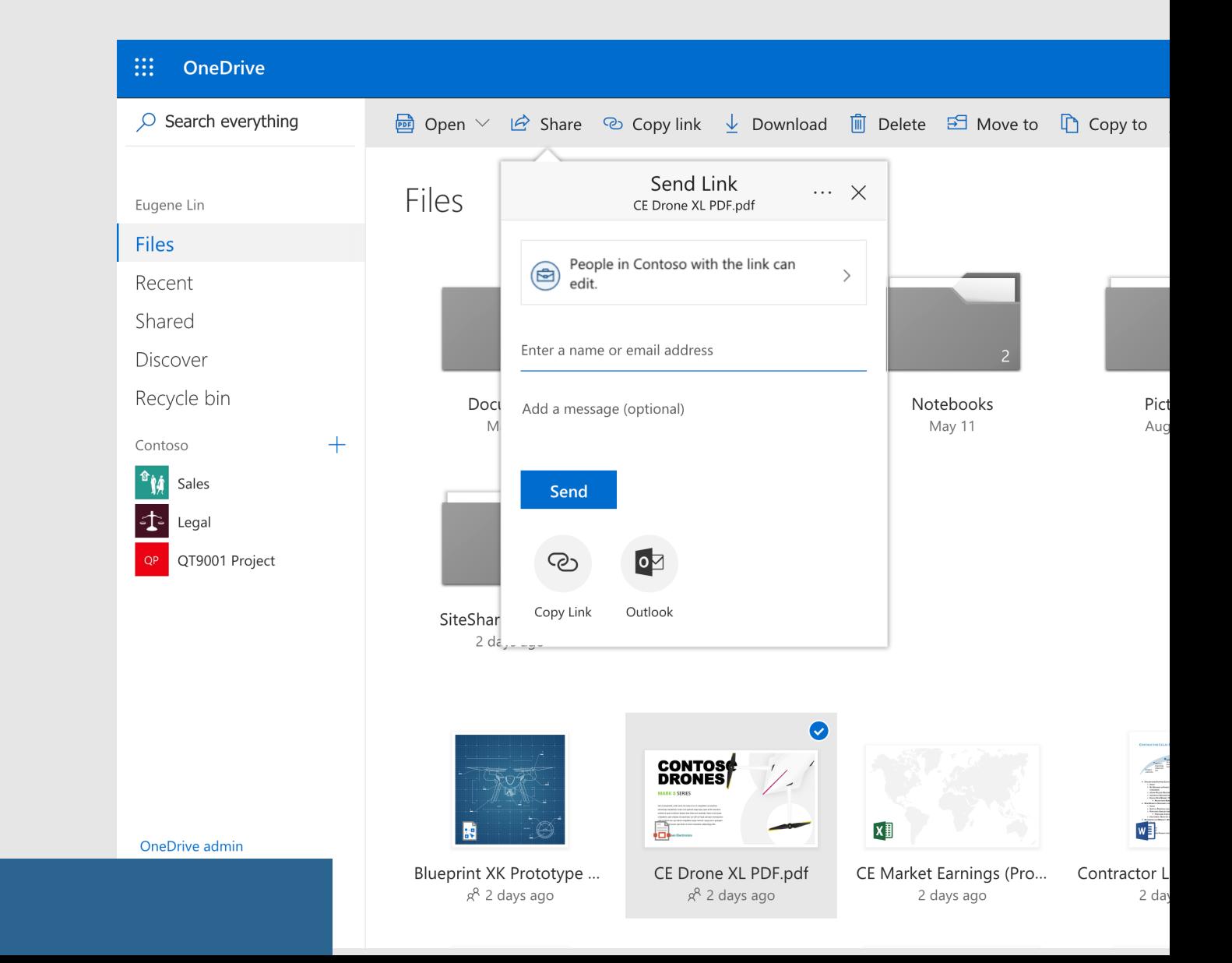

#### **Default to internally shareable links**

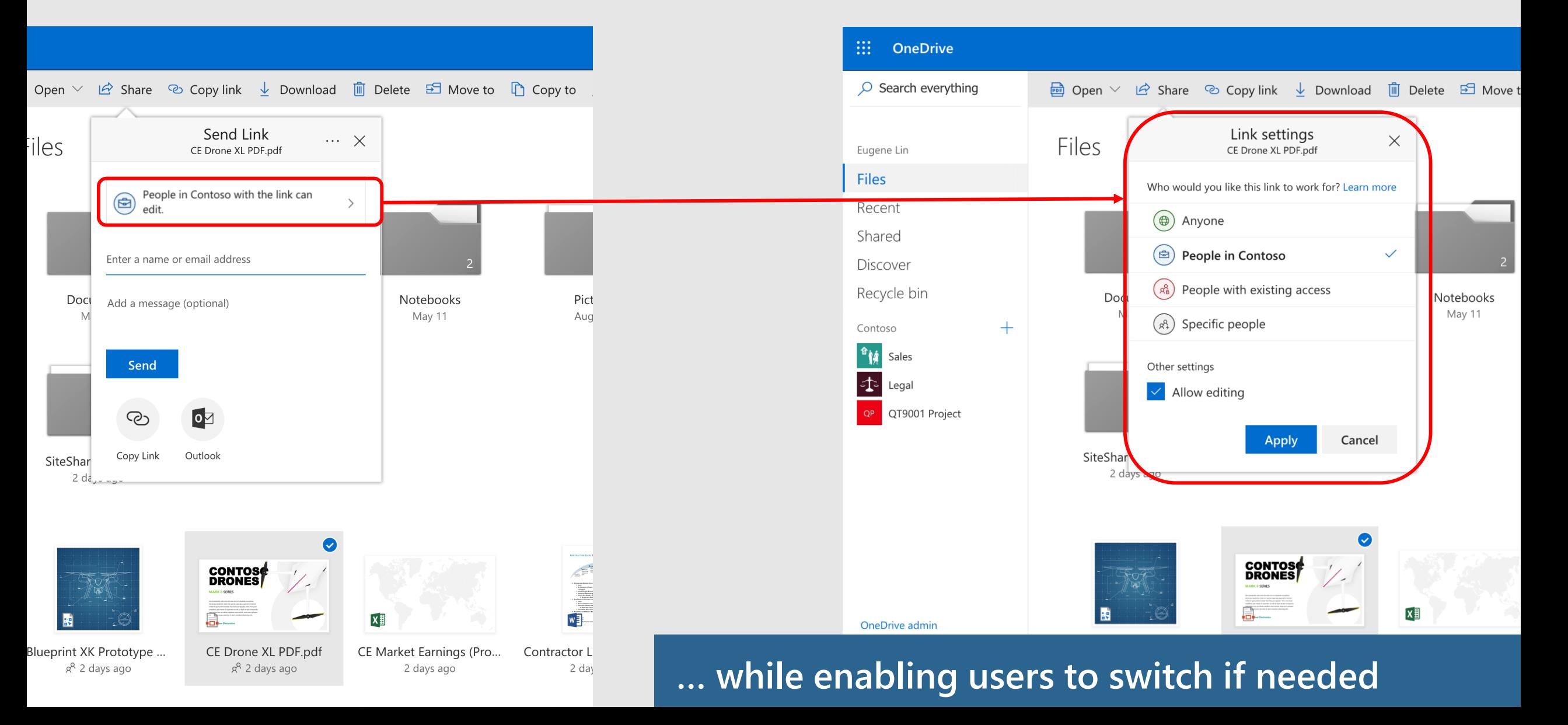

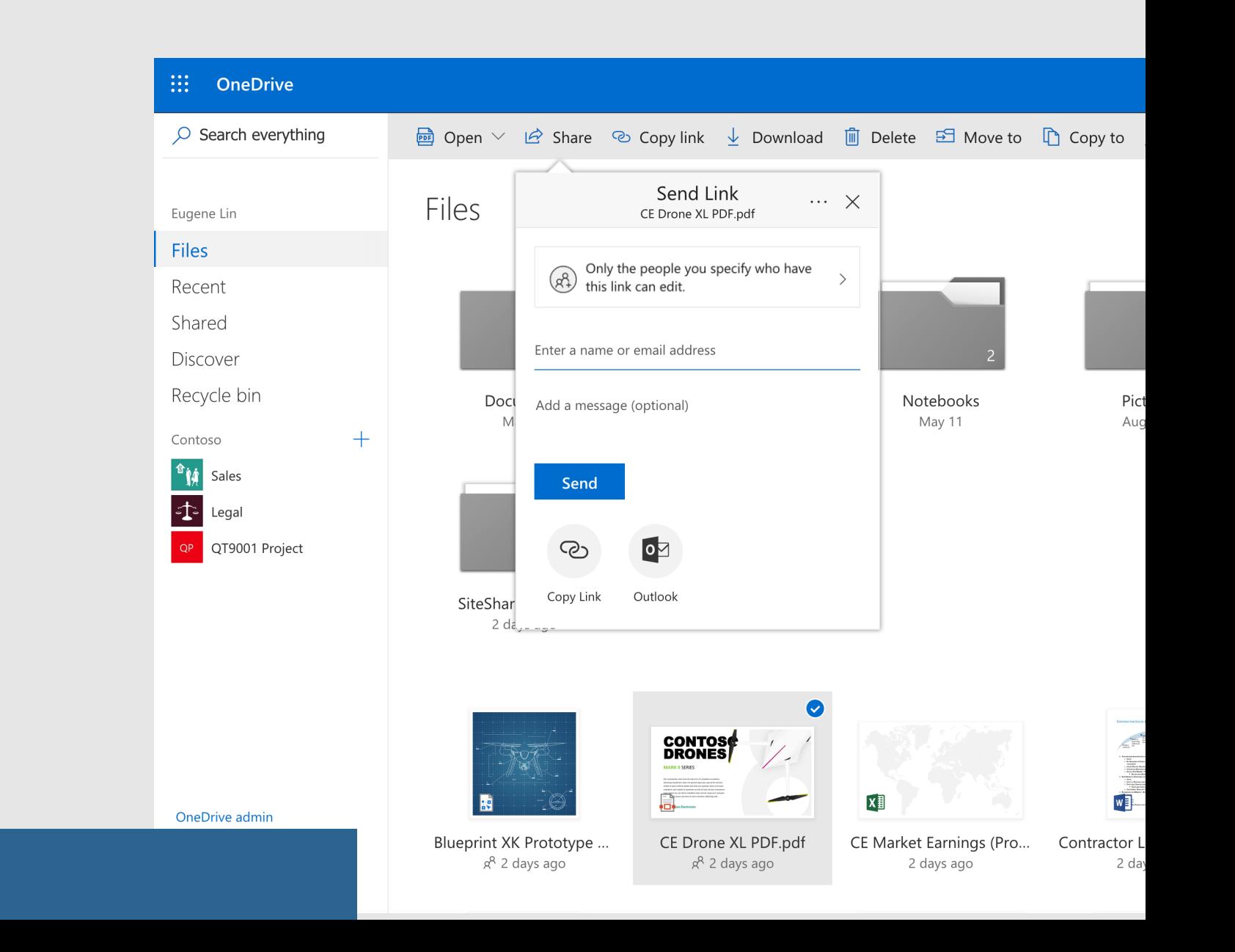

#### **Default to explicit permissions**

#### Default link permission

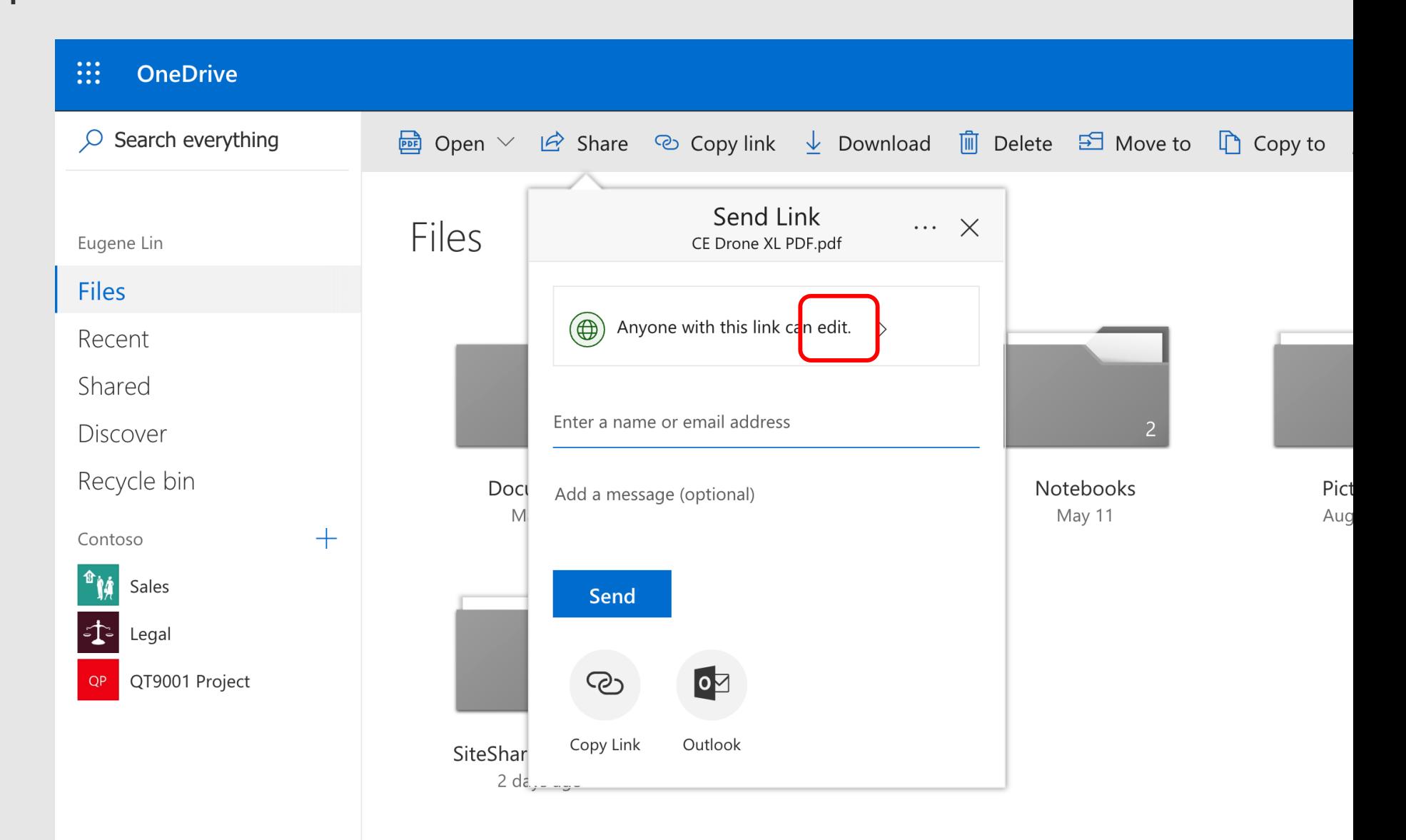

**Default to edit**

### Default link permission

**!!! OneDrive** 

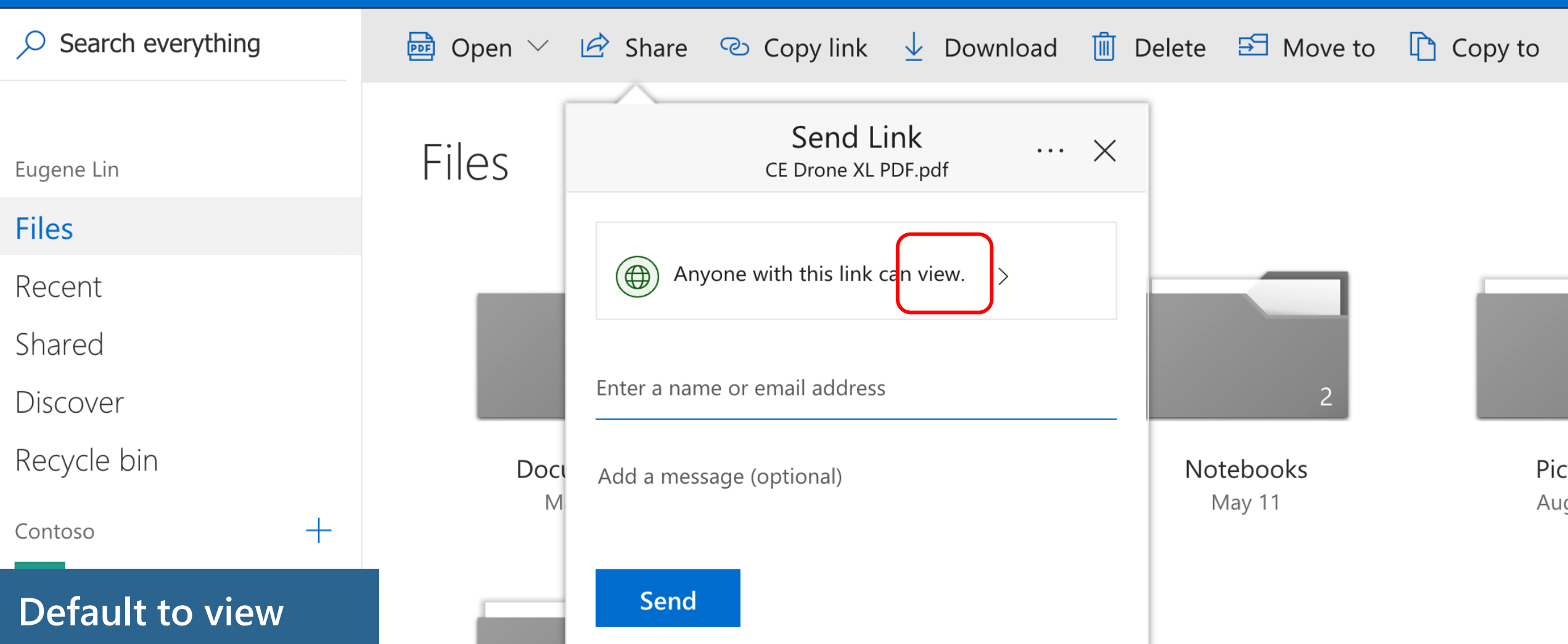

# Managing external sharing

Control WHO can share to external users

Everyone

Only specific people

No one

#### Control WHICH external users can be shared with

Anyone

Only authenticated users

Only authenticated users except specific domains

Only authenticated users in specific domains No one

Control WHAT can be shared externally Anything Only specific libraries Only files without sensitive content

Control HOW externally shareable links can be used Default Enabled, but not default Mandatory expiration date Block externally-shareable edit links **Disabled** 

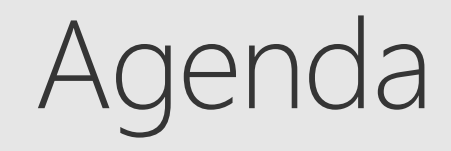

**Sharing overview** 

What's new for users

 $\odot$  Management overview

What's new for admins

# We made administration even better

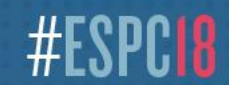

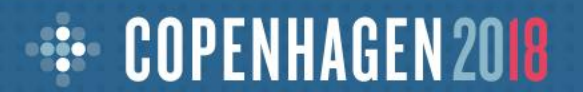

### Default link settings

 $\bigcircled{\oplus}$ cont**Gso** 

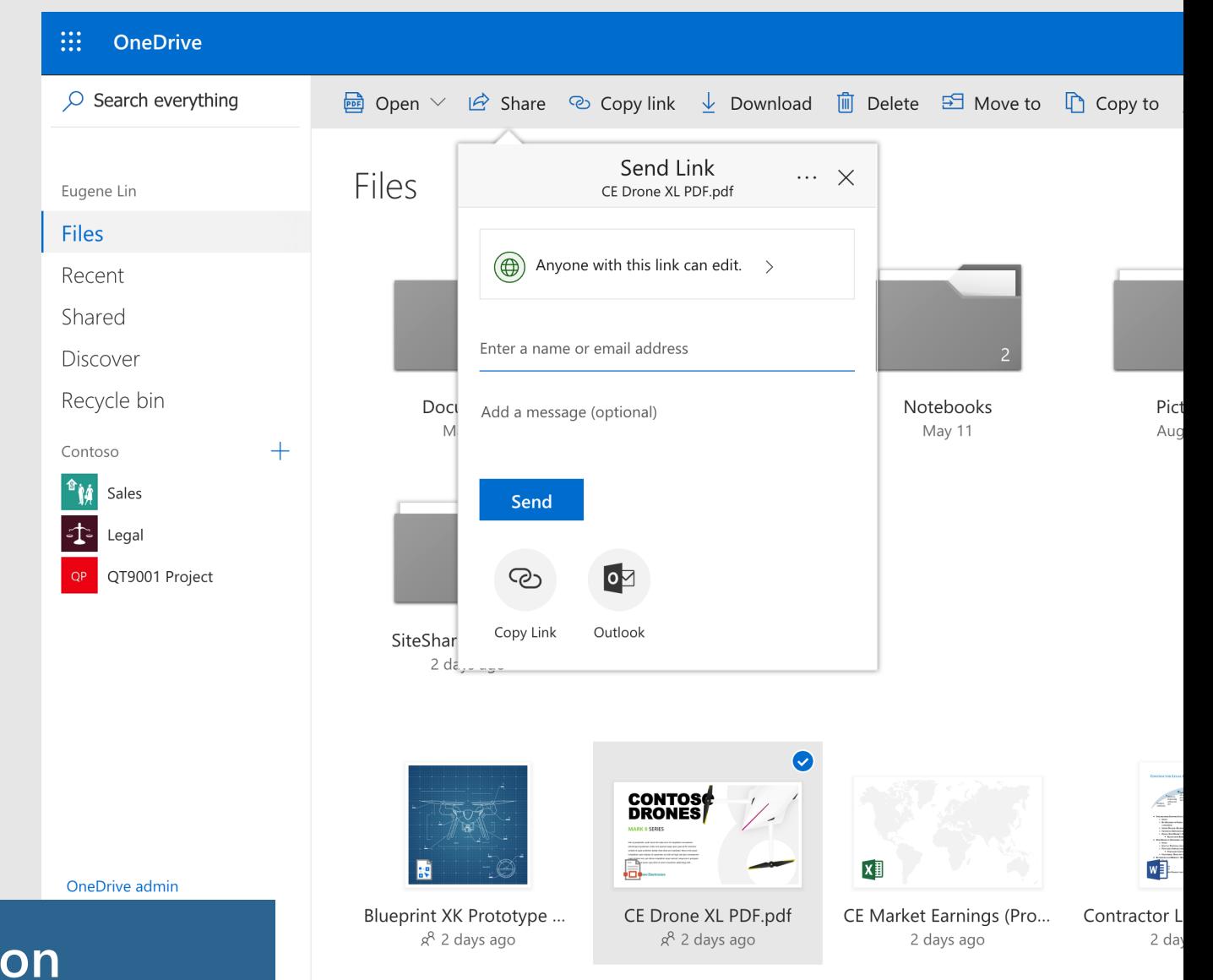

#### **Set default link type for your organization**
# Default link settings

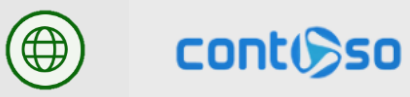

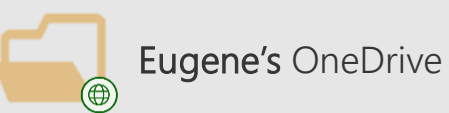

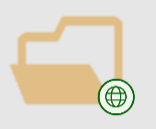

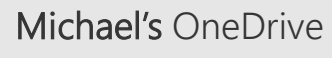

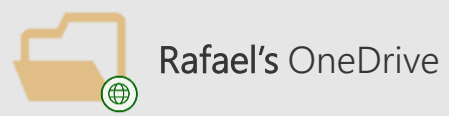

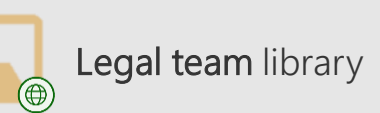

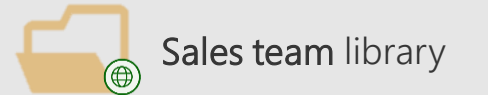

# Default link settings

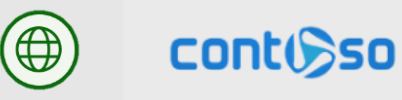

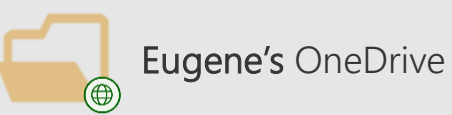

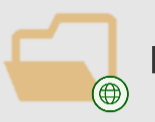

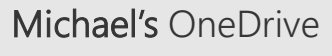

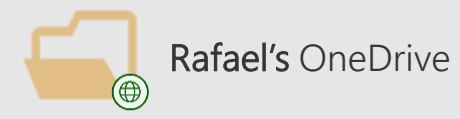

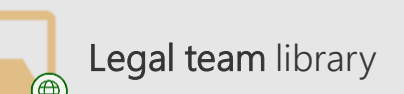

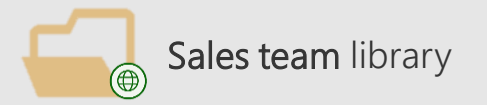

Sales team library Vhat about sites with unique requirements?

## Per-site default link settings

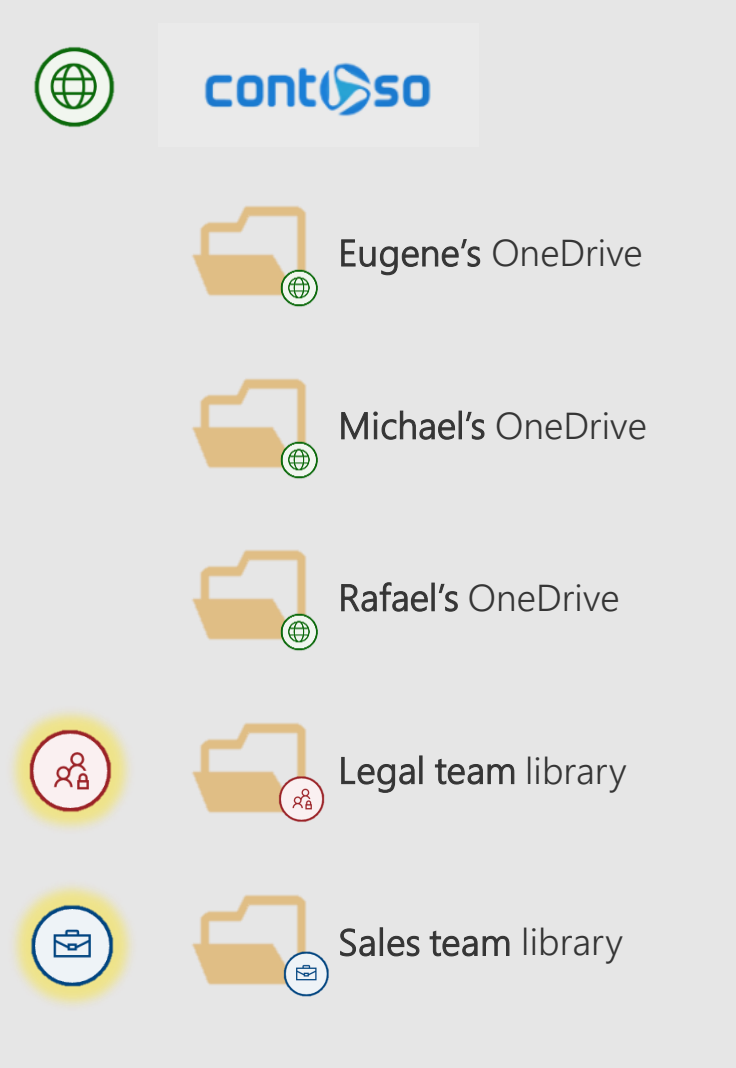

Help your users get their work done while following best practices in your organization

Custom default link settings for each site including:

- Scope: Anyone/Internal/Direct
- Permission: View/Edit

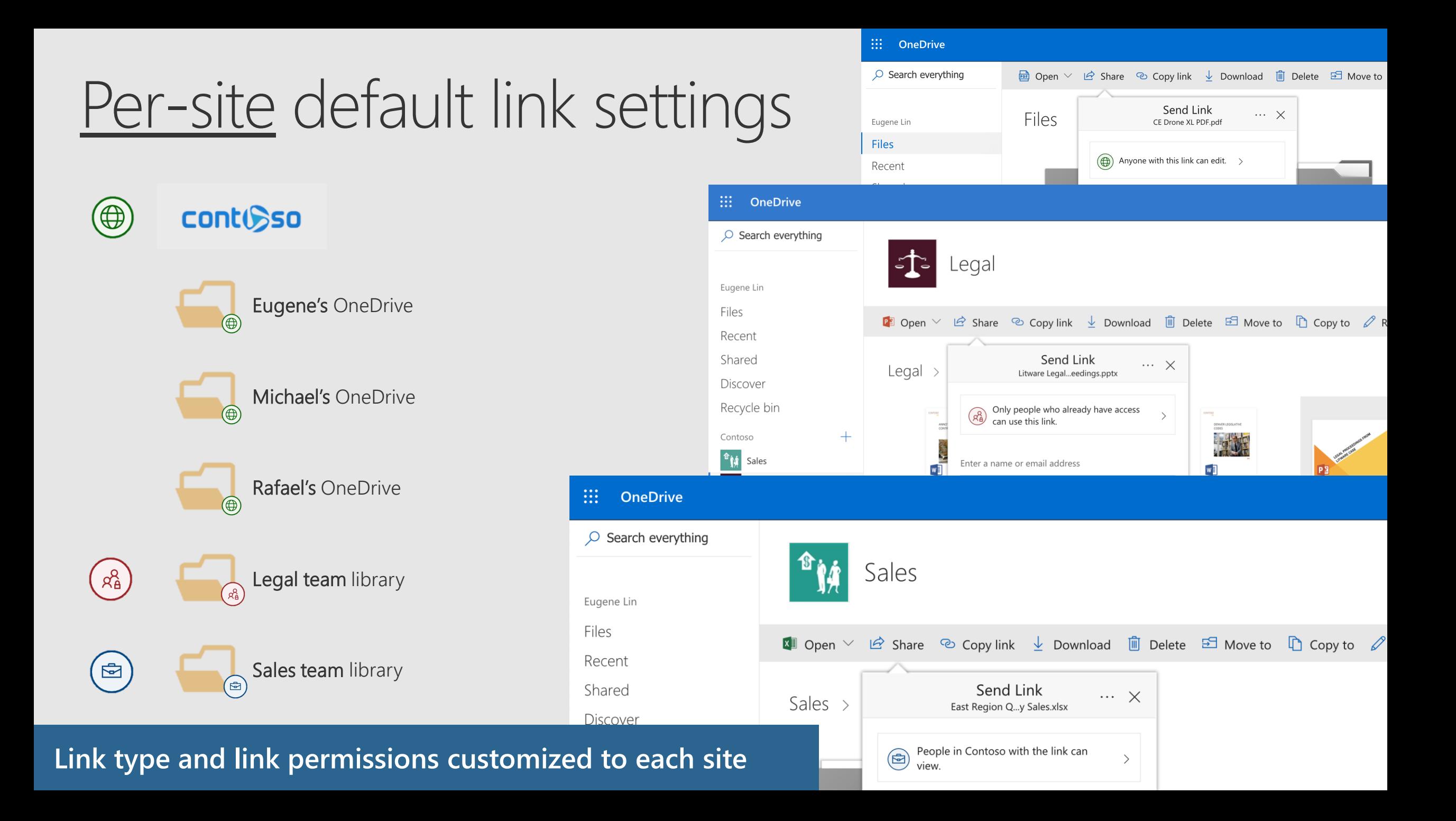

#### NEW! Customized access requests

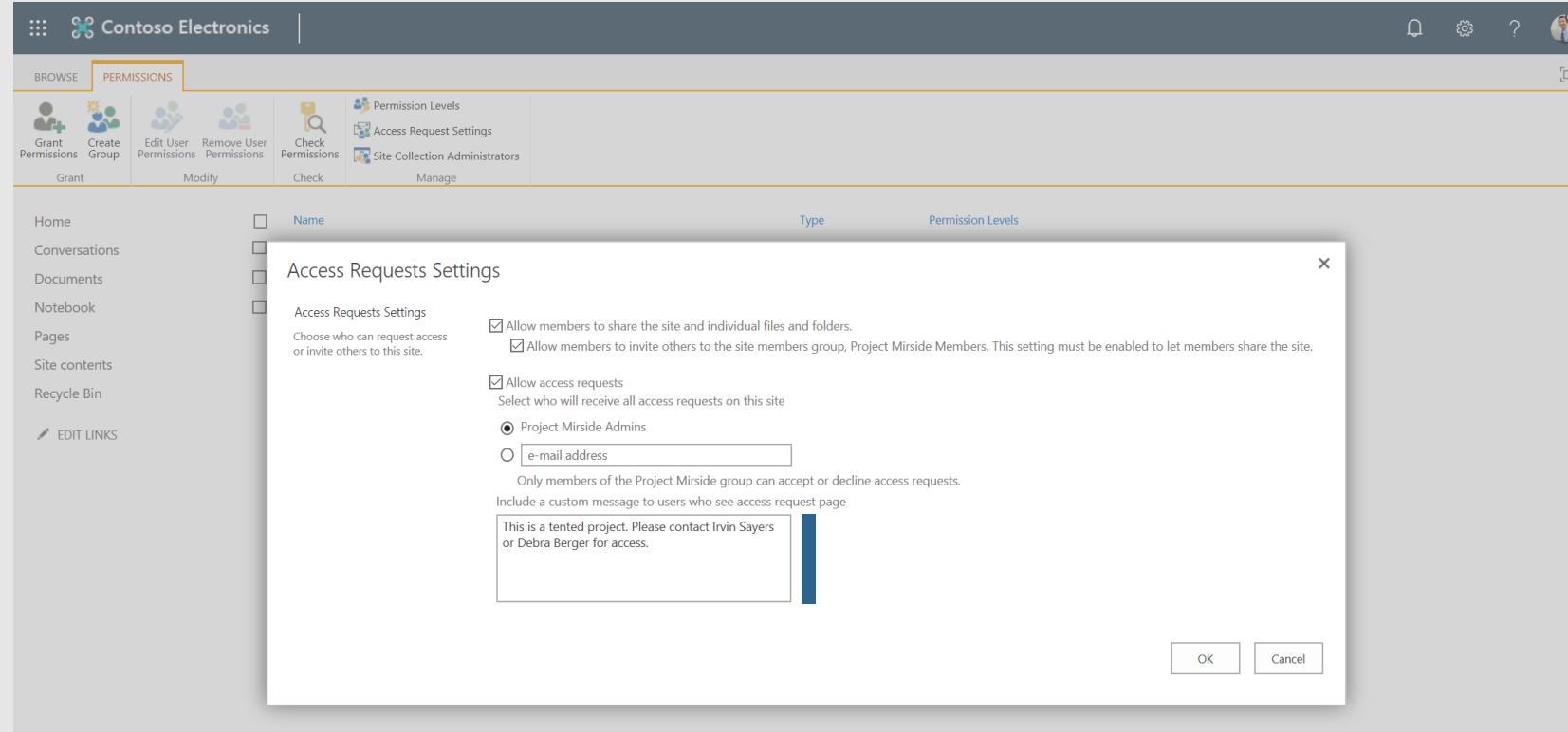

Site admins can add a custom message to access request pages

#### NEW! Customized access requests

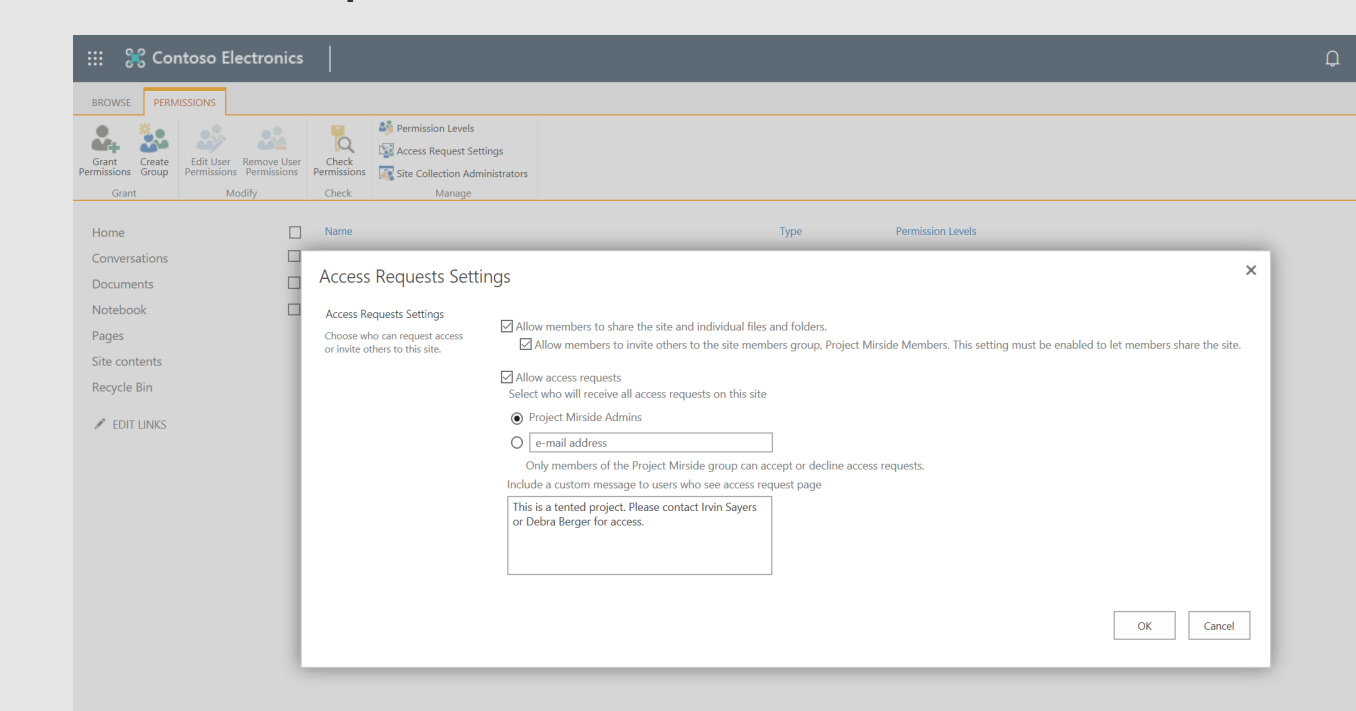

#### Reduce support costs by providing your users with more context

#### You need permission to access this item.

This is a tented project. Please contact Irvin Sayers or Debra Berger for access.

I'd like access, please

**Request Access** 

#### **DEMO**

# Managing external users with one-time passcode

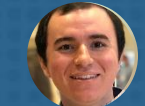

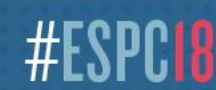

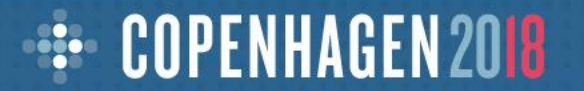

#### NEW! Azure AD B2B for one-time passcode users

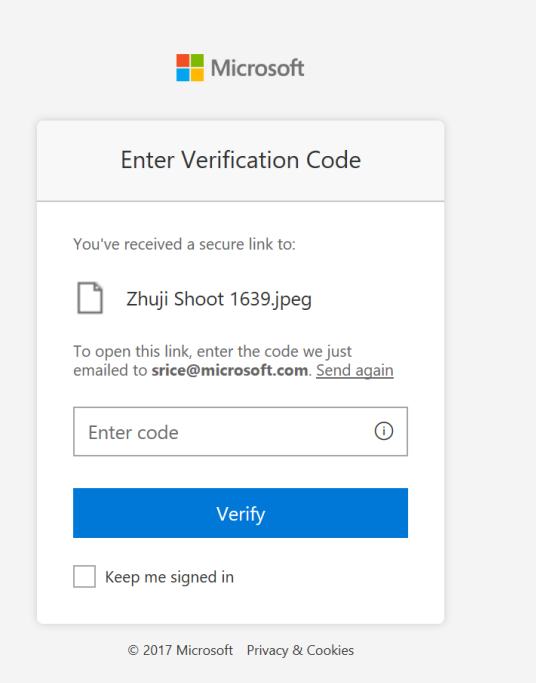

Share securely with anyone in the world

Simple verification with onetime passcode

#### NEW! Azure AD B2B for one-time passcode users

AAD B2B guest management

Conditional access

Google auth federation

Guest do not require O365 licenses

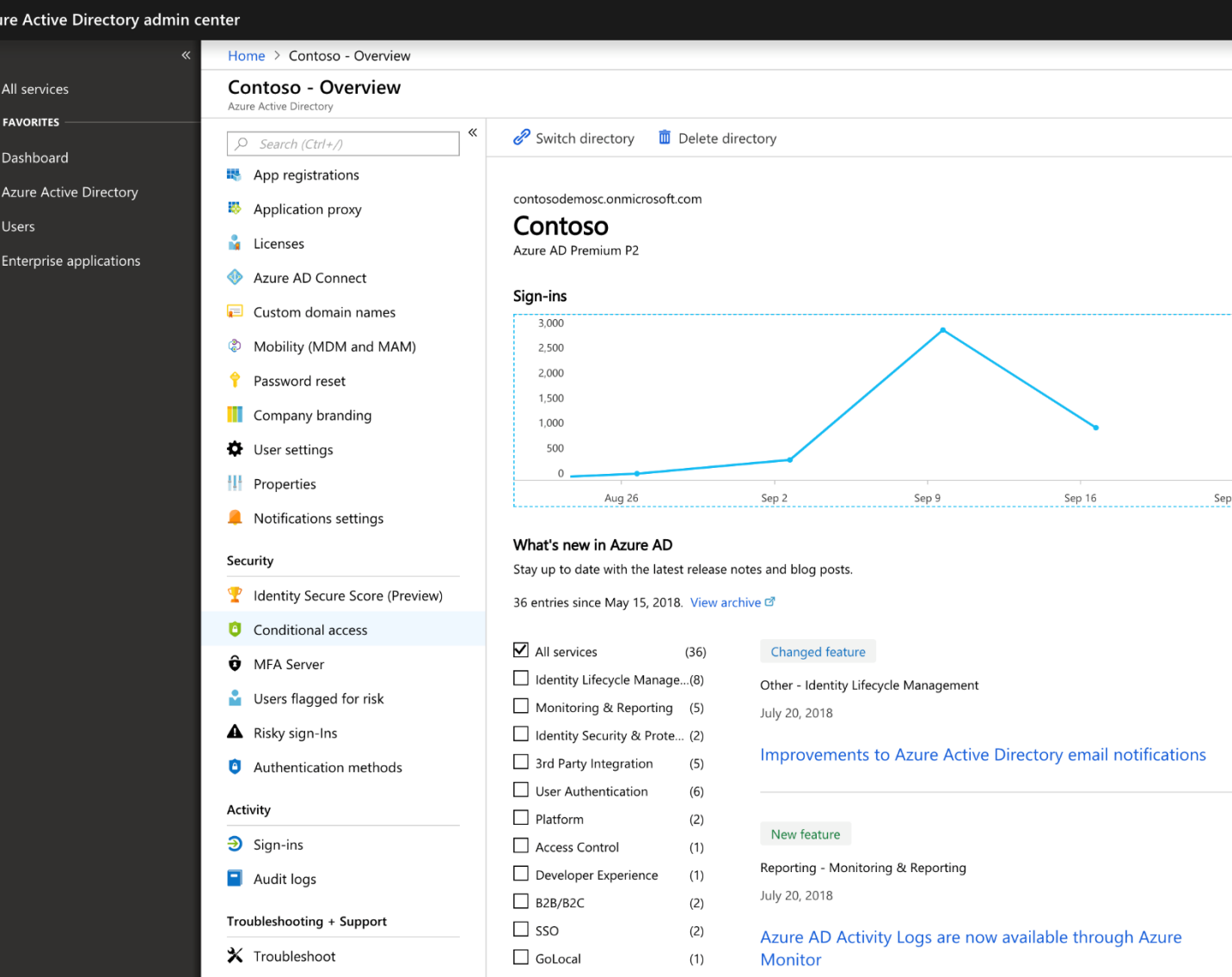

#### NEW! Azure AD B2B for one-time passcode users

Zhu

To open thi

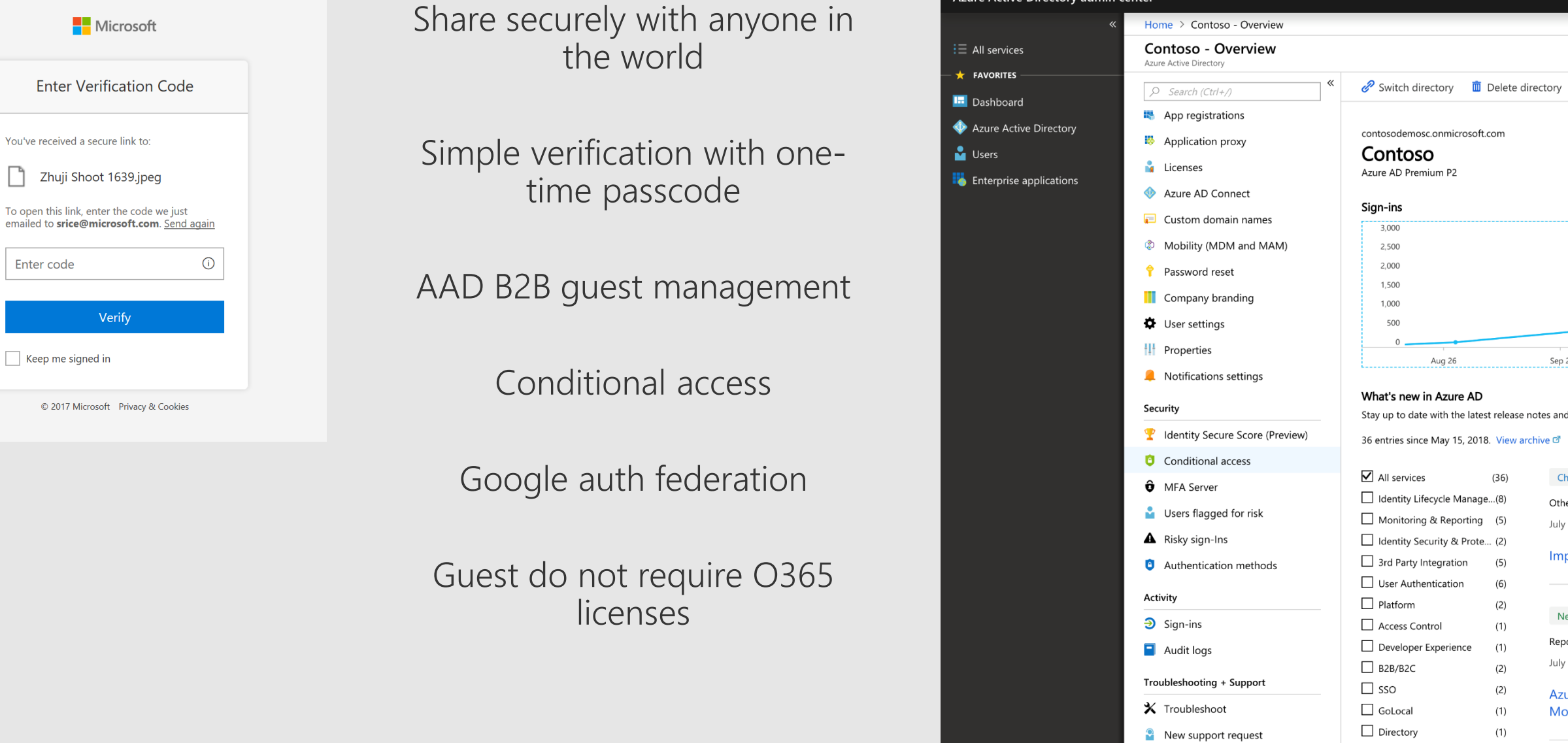

Active Directory admin center

 $\times$ 

 $\leftarrow$  Guest expiration

Your organization requires external users to lose access from this Site after 90 days if not extended by a Site owner.

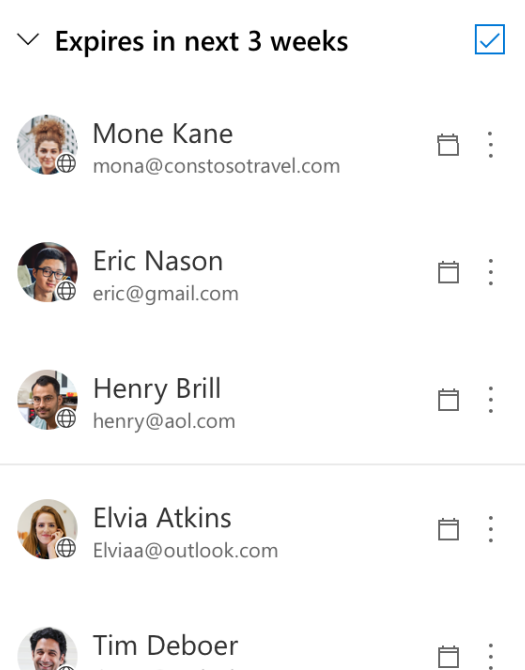

timmy@outlook.com

- Tenant admins specify a mandatory expiration period
- Site admins vouch for external users to maintain their access

• Coming early 2019

 $\leftarrow$  Guest expiration

Your organization requires external users to lose access from this Site after 90 days if not extended by a Site owner.

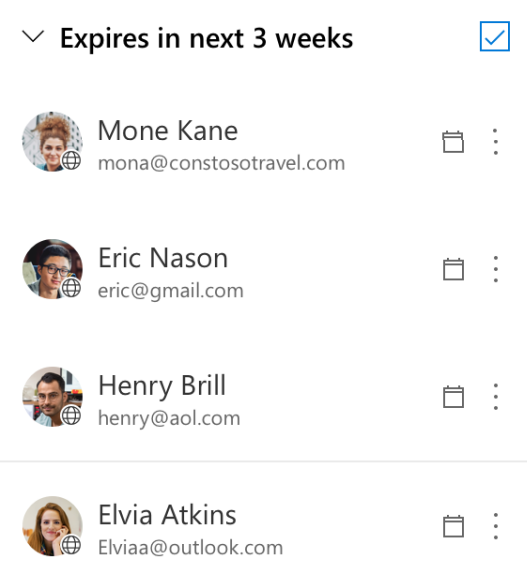

- Tenant admins specify a mandatory expiration period
- Site admins vouch for external users to maintain their access
- Coming early 2019

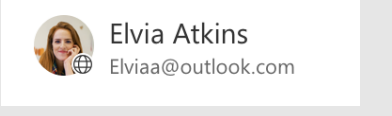

Expires automatically after 90 days

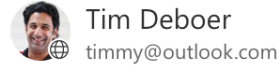

 $\times$ 

 $\times$ 

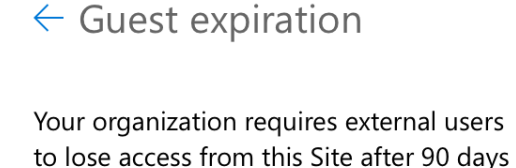

if not extended by a Site owner.

 $\vee$  Expires in next 3 weeks  $\overline{\smile}$ Mone Kane mona@constosotravel.com Eric Nason eric@gmail.com Henry Brill henry@aol.com

- Tenant admins specify a mandatory expiration period
- Site admins vouch for external users to maintain their access

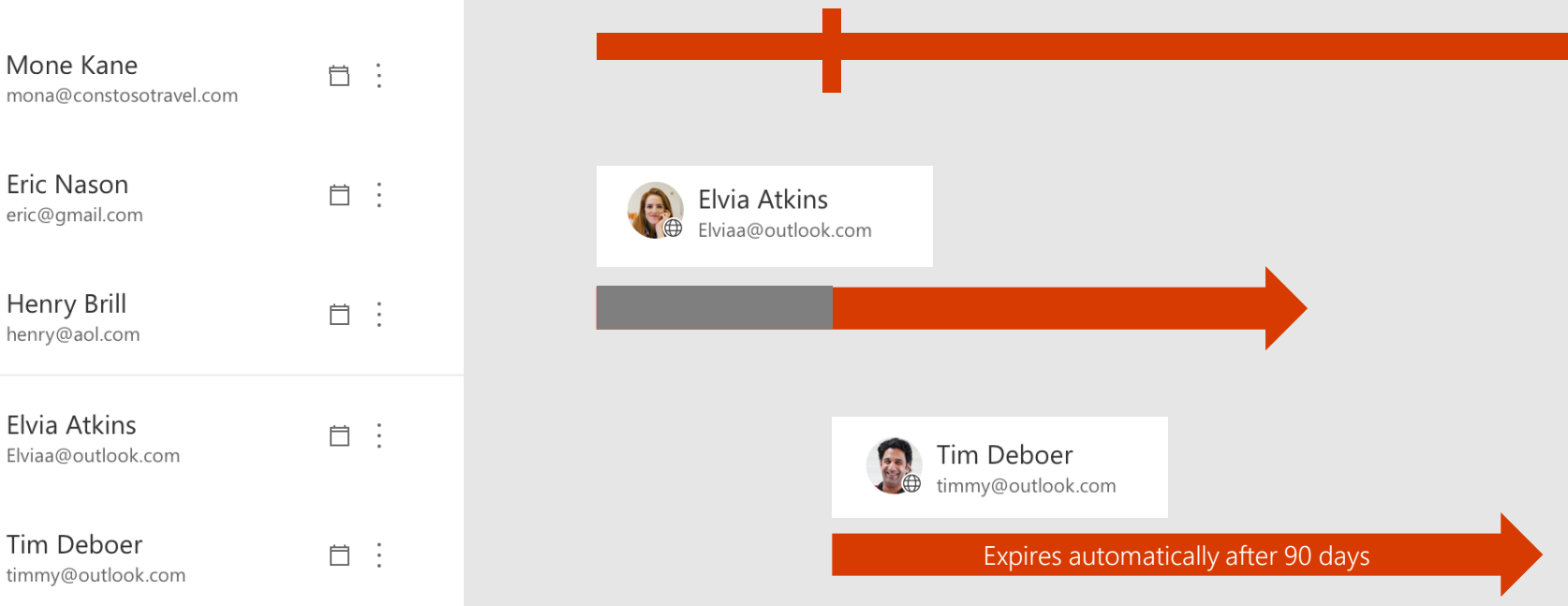

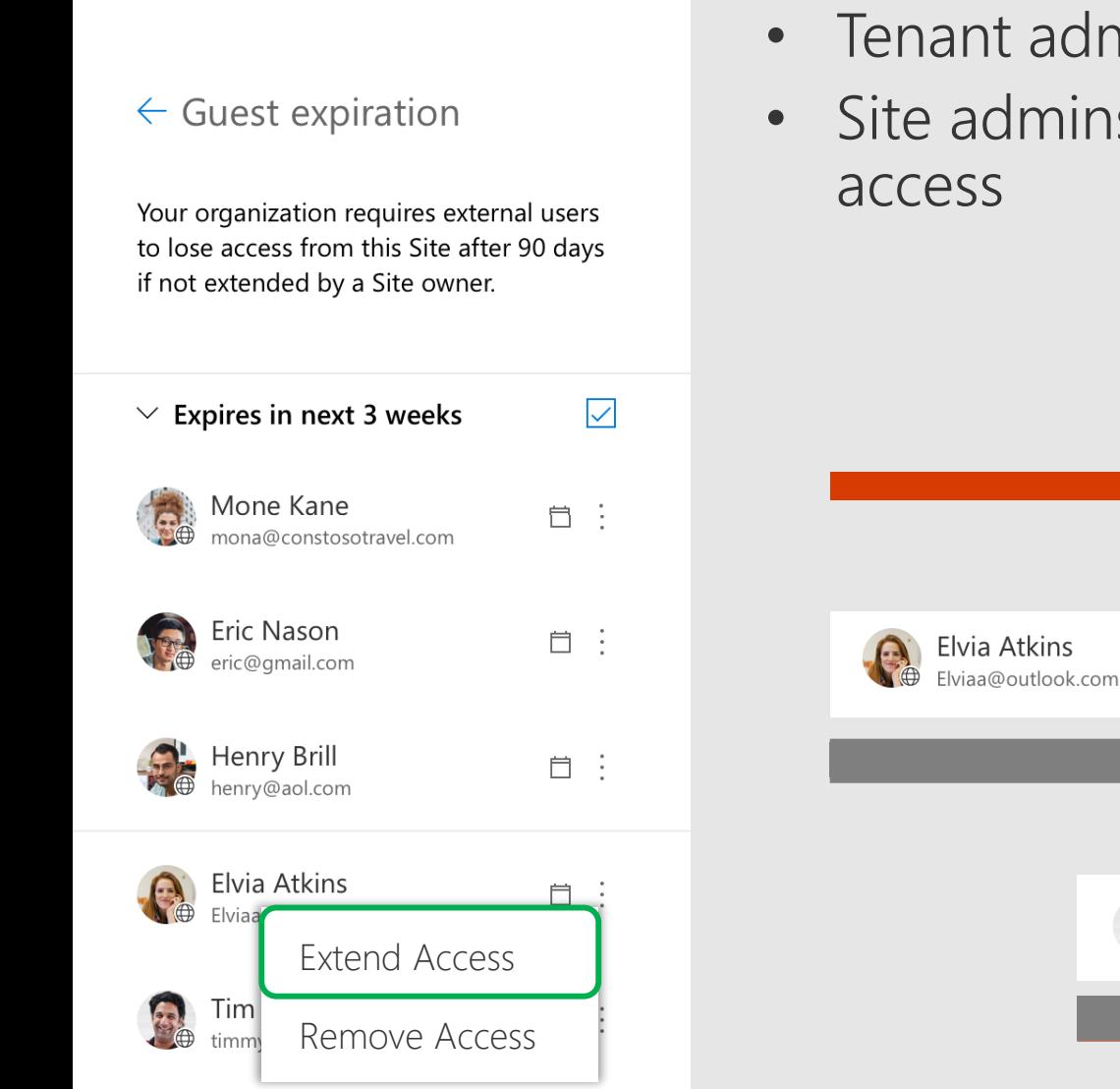

 $\times$ 

- Tenant admins specify a mandatory expiration period
- Site admins vouch for external users to maintain their

Tim Deboer

timmy@outlook.com

Extended another 90 days by site admin

Site owner renews Elvia's access

 $\times$ 

自主

 $\leftarrow$  Guest expiration

Your organization requires external users to lose access from this Site after 90 days if not extended by a Site owner.

 $\vee$  Expires in next 3 weeks  $\overline{\smile}$ Mone Kane 自主 mona@constosotravel.com Eric Nason 自主 eric@gmail.com Henry Brill 自主 henry@aol.com

- Tenant admins specify a mandatory expiration period
- Site admins vouch for external users to maintain their access

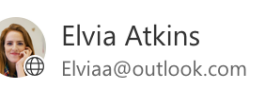

Extended another 90 days by site admin

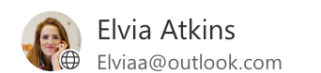

# **DEMO** External sharing reports

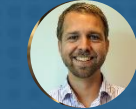

#ESPC18

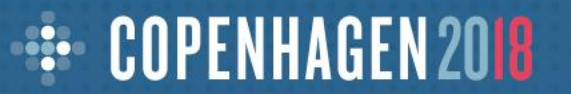

## NEW! External sharing reports

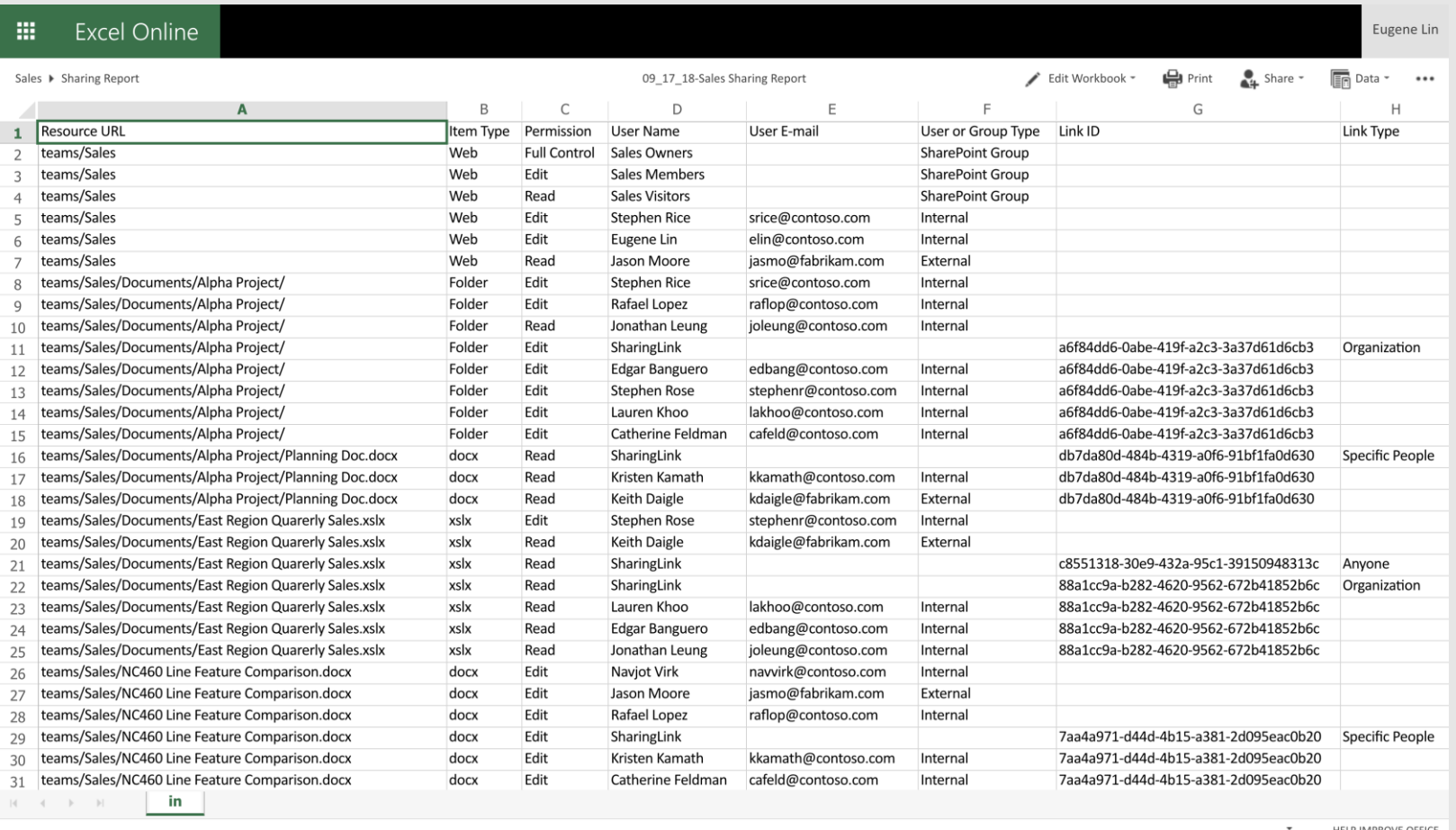

Site admins can see which files have been shared from their site

Get a detailed CSV file for use in your own tools

#### NEW! External sharing reports

₩ SharePoint

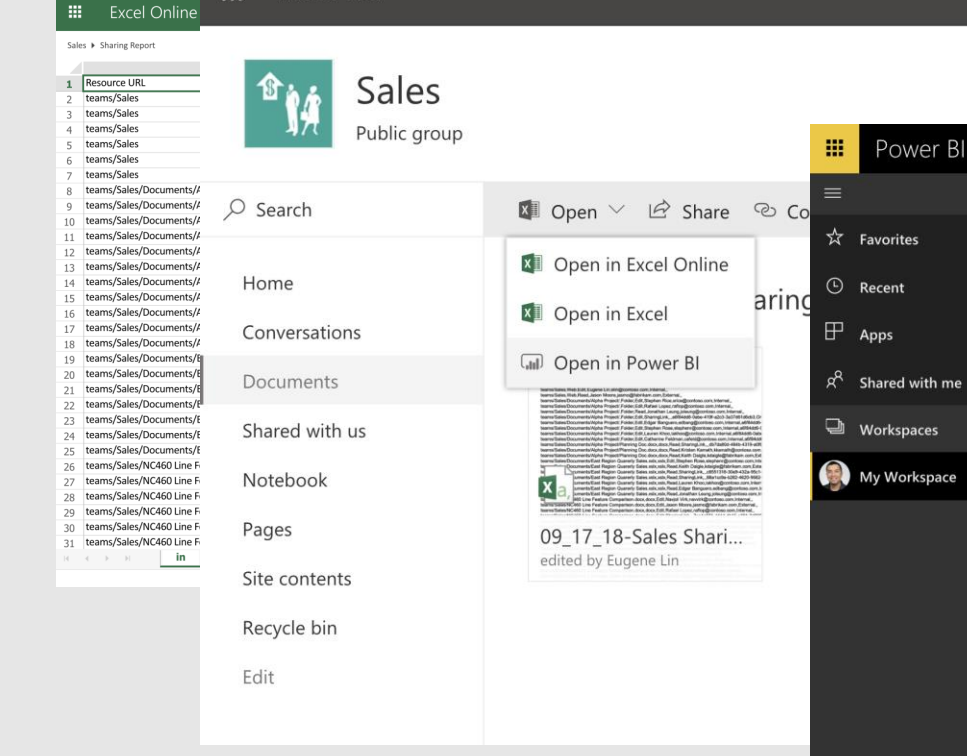

Open in PowerBI for custom dashboards and powerful analysis tools

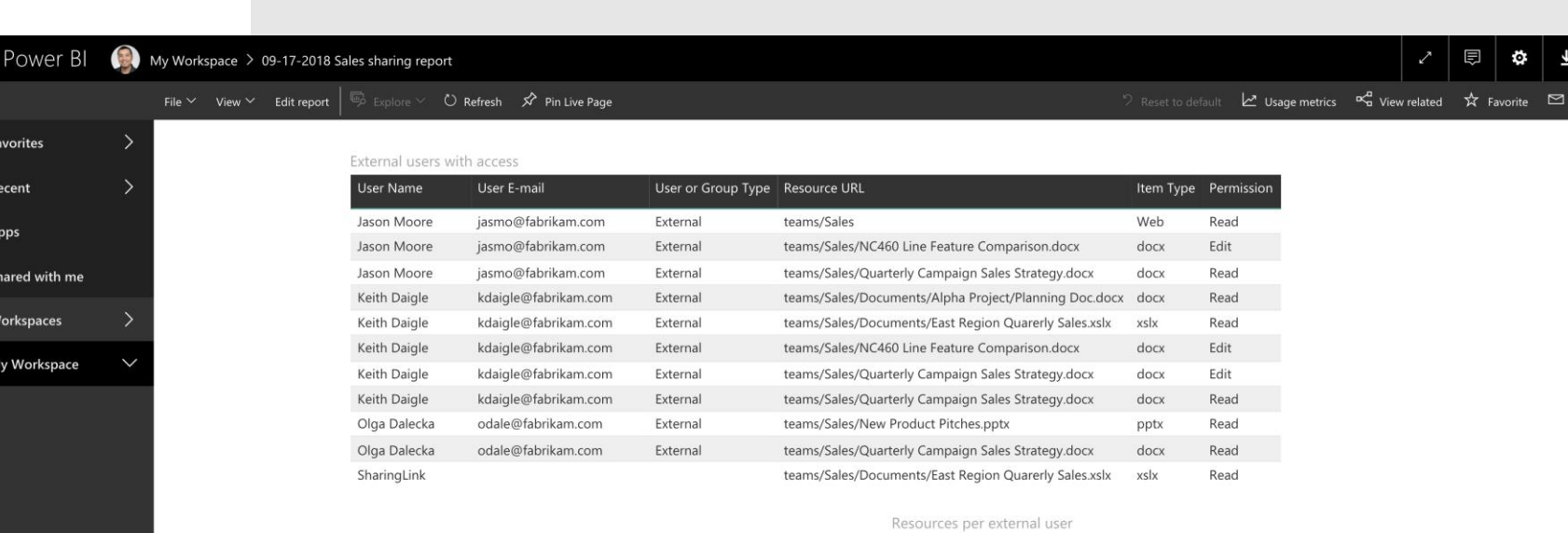

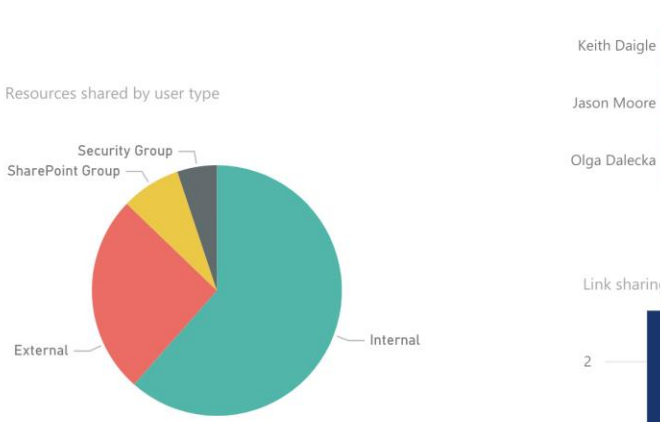

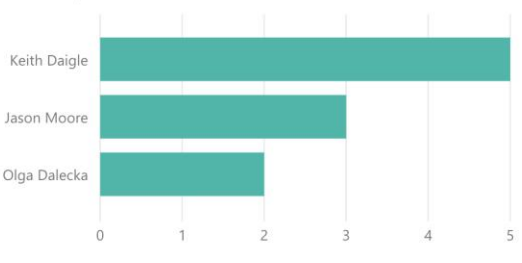

Link sharing usage by resource

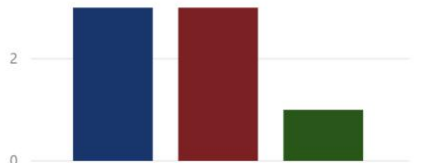

# Office 365 makes external sharing easy and secure

# Office 365 makes sharing easy and secure

 $\checkmark$ 

#### ⊙ Share easily using shareable links

Who would you like this link to work for? Learn more

 $\bigoplus$ Anyone

People in Contoso

People with existing access

Specific people

Who would you like this link to work for? Learn more Anyone People in Contoso  $\checkmark$ People with existing access Specific people

# Office 365 makes sharing easy and secure

 $\checkmark$ 

#### $\odot$  Share securely to a specific external person

Who would you like this link to work for? Learn more

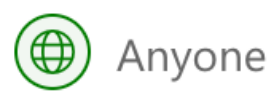

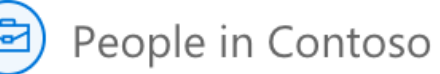

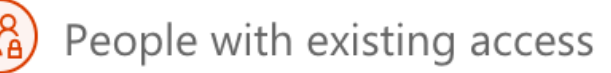

Specific people

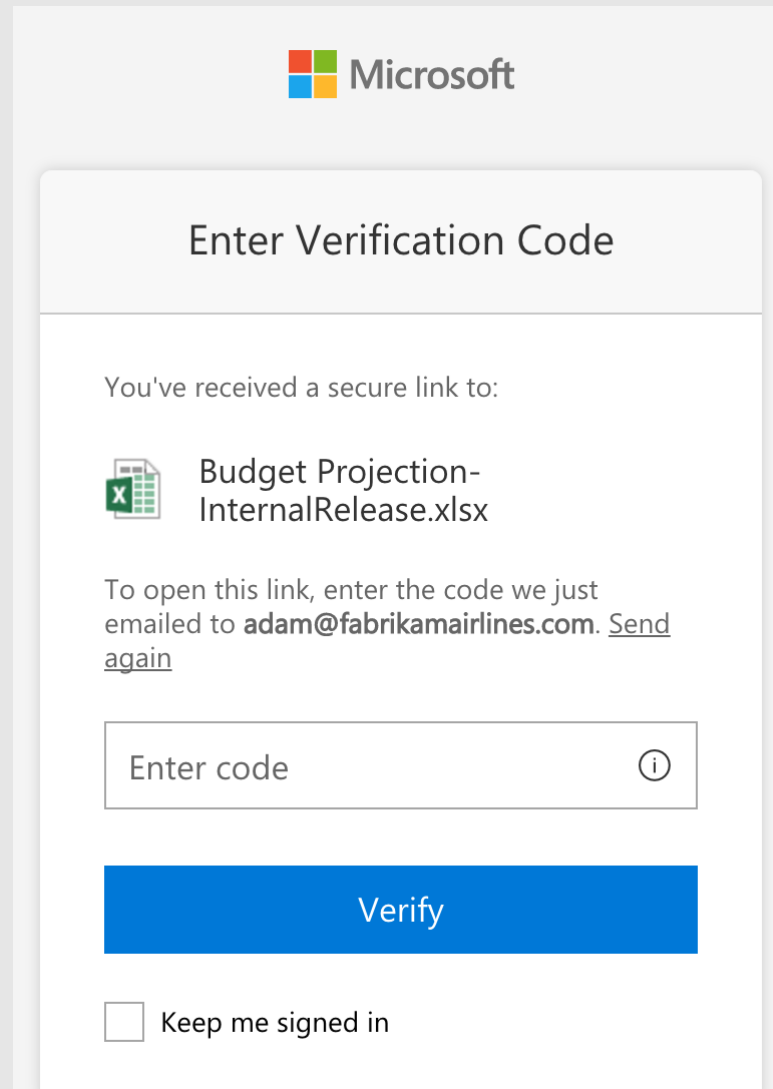

# Office 365 makes sharing easy and secure

#### ⊙ Manage external sharing

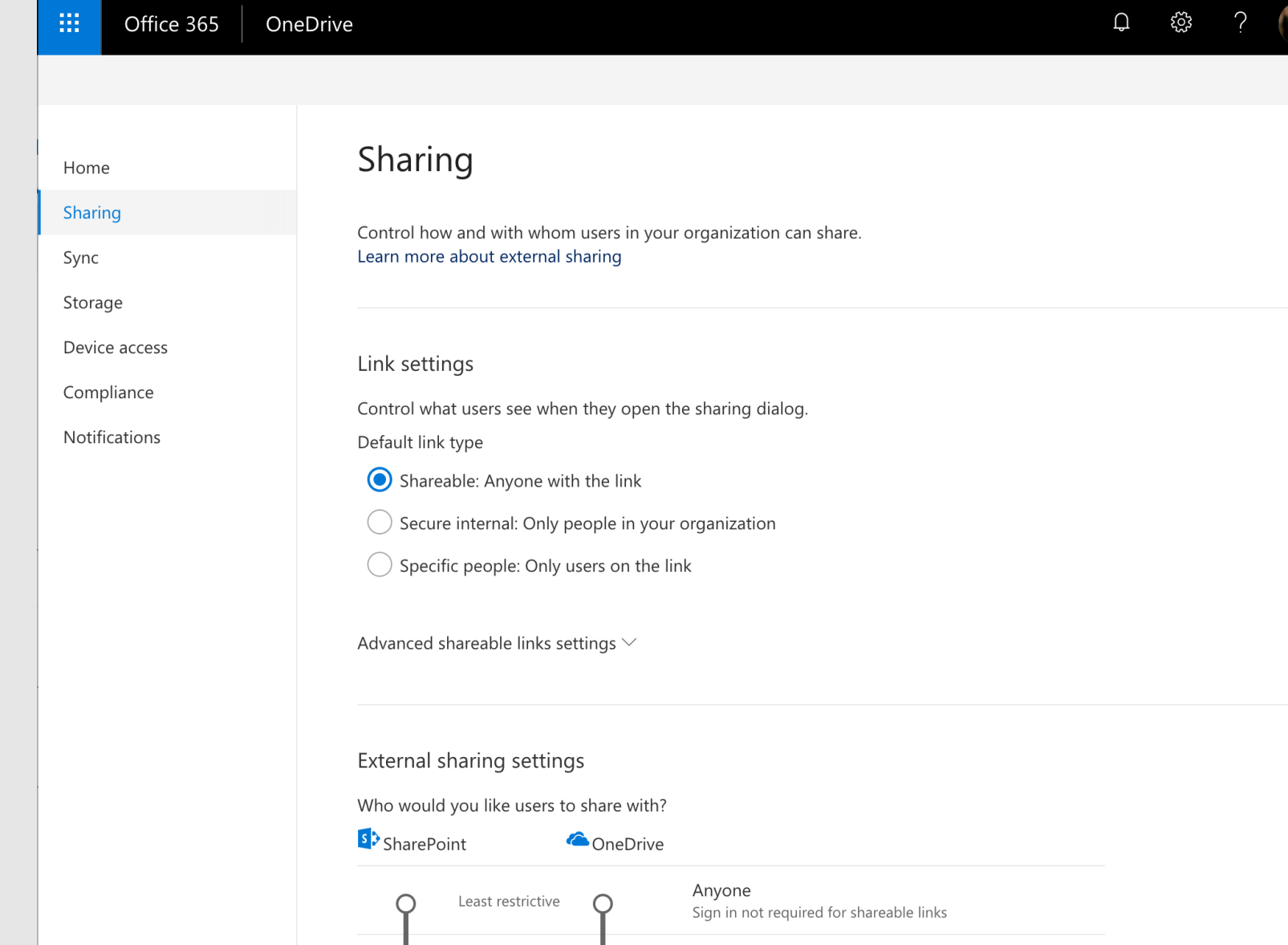

#### Everything You Need to Know About External Sharing in Office 365

#### THANK YOU

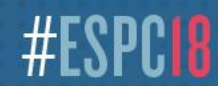

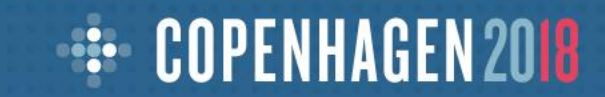